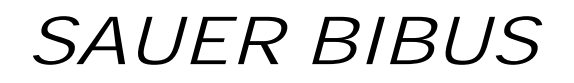

Hybrid Hydraulik System [Super Unit]

> SUT00D4016 SUT00D6021

### Betriebsanleitung

PIM00012 (deutsch) 07/2012

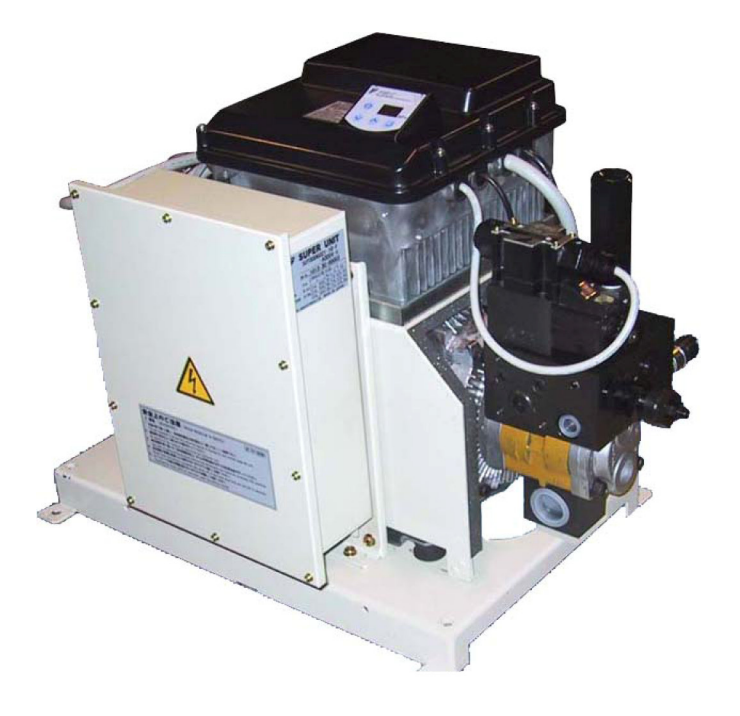

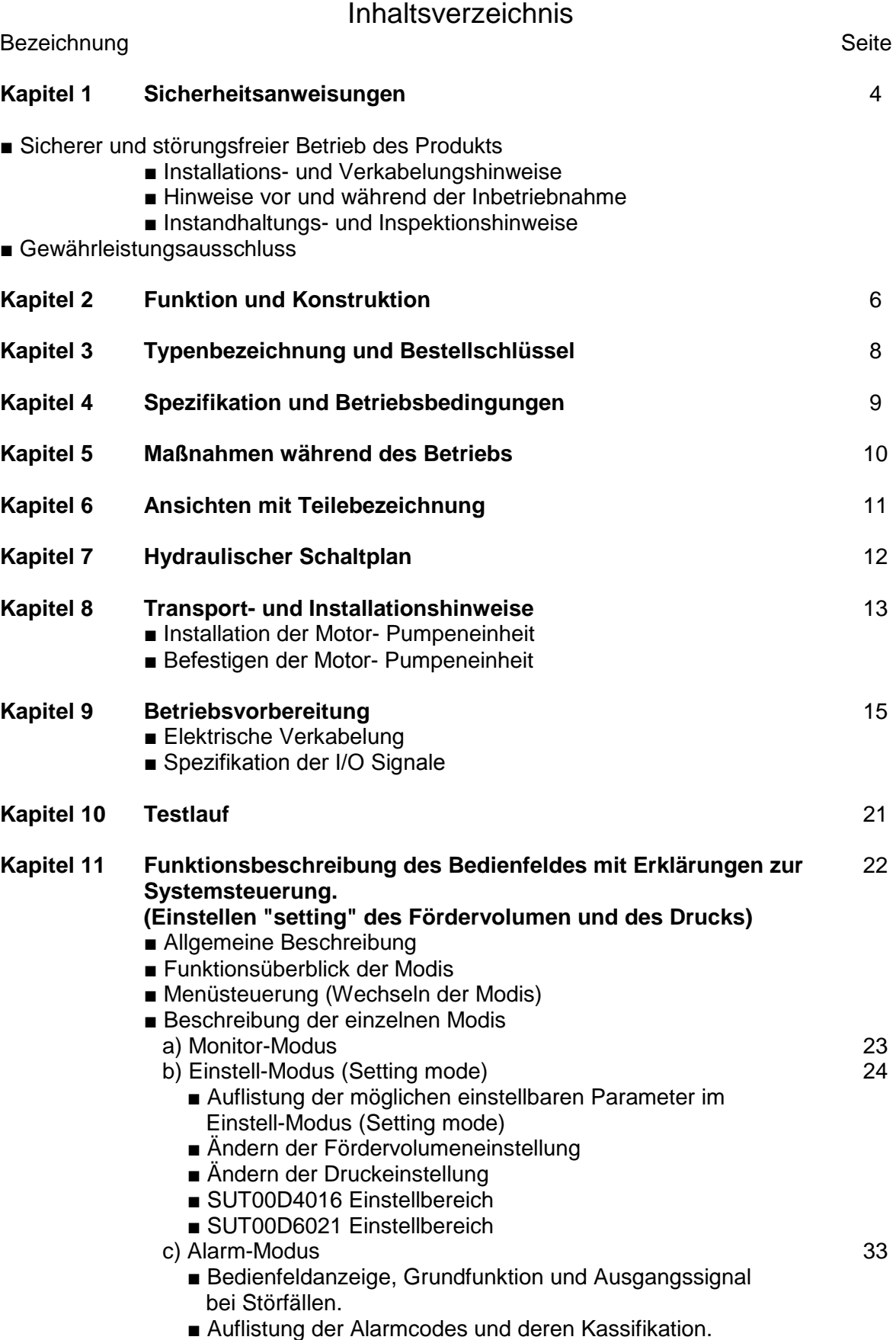

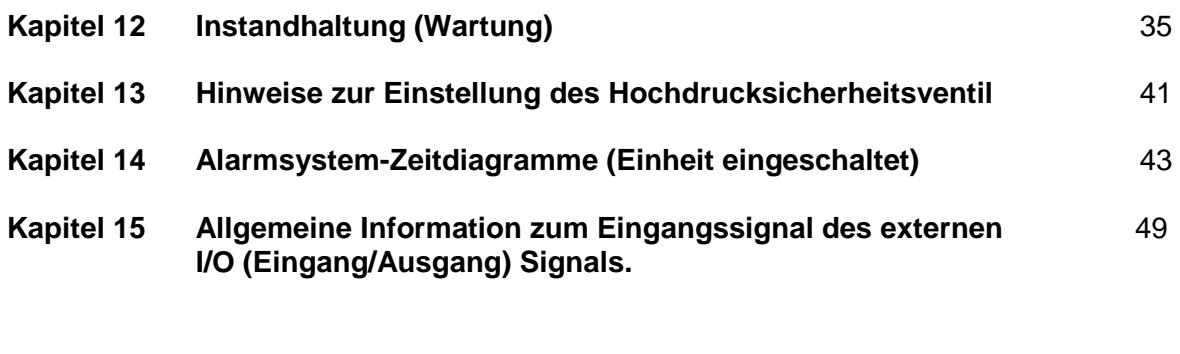

Adressen zu Hersteller bzw. Handlungsbevollmächtigter - Vertretung 50

#### **Kapitel 1 Sicherheitsanweisung**

Sicherer und störungsfreier Betrieb des Produkts

Es wird vorausgesetzt, dass die grundsätzliche Planungsarbeit der gesamten Anlage sowie alle Arbeiten zu Transport, Montage, Installation, Inbetriebsetzung, Wartung und Reparaturen von für den jeweiligen Bereich qualifiziertem Personal ausgeführt bzw. durch verantwortliche Fachkräfte kontrolliert wird.

Super-Unit Einheiten sind nach dem Stand der Technik betriebssicher konstruiert und hergestellt. Es können jedoch Gefahren von SUT-Einheiten ausgehen, wenn sie unsachgemäß oder nicht ihrer Bestimmung gemäß (z.B. von unausgebildetem Personal) eingesetzt werden.

Hierdurch können nachfolgende Gefahren auftreten.

- Gefahr für Leib und Leben.
- Gefahren für Maschinen und weitere Vermögenswerte des Anwenders.
- Gefahren uneffizienter Arbeit der Anwendung.

Jede Person, die mit der Aufstellung, Inbetriebnahme, Bedienung und Wartung einer Super-Unit Einheit befasst ist, muss die Betriebanleitung gelesen und verstanden haben. Eine entsprechende Schulung wird durch Sauer Bibus angeboten.

 $\blacksquare$  Installations- und Verkabelungshinweise.

- Elektrische Arbeiten dürfen nur von hierzu ausgebildetem Personal durchgeführt werden.
- Bei elektrischen Arbeiten muss das Aggregat immer vom Stromnetz getrennt sein.
- Elektrische arbeiten dürfen erst 5 Minuten nach dem Abschalten der Einheit durchgeführt werden. Grund hierfür sind große Kondensatoren.
- Das Aggregat soll durch einen allstromsensitiven FI-Schutzschalter gemäß IEC 60755 geschützt werden. (Auslösecharakteristik B)
- Das Erden des Massenanschluss soll gemäß der rechtlichen Bestimmungen des jeweiligen Einsatzlandes erfolgen
- Sämtliche Arbeiten sollen gemäß örtlichen, anlagespezifischen Bestimmungen und Erfordernissen durchgeführt werden.
- Die Einheit darf nur in trockener Umgebung betrieben werden. Korrodierende und leicht entzündbare Atmosphäre muss vermieden werden.
- Die Raumtemperatur muss innerhalb des Spezifikationsbereiches liegen.
- Sämtliche Kabel sind vor Beschädigungen zu schützen. ( Quetschen, knicken vermeiden )
- Eingangsspannung vor Erstinbetriebnahme gemäß Spezifikation prüfen.
- Auf richtige Verkabelung achten.
- Hinweise vor und während der Inbetriebnahme.
- Die eingegebenen Druck- und Durchflusswerte des Anwenders müssen im Bereich der Aggregatespezifikation liegen.
- Für jedes Aggregat müssen Parametersätze definiert werden.
- Während und kurz nach Betrieb des Aggregates keine elektrischen Bauteile (auch Kühler) berühren. Diese Teile können noch relativ warm sein.
- Aggregat nicht permanent An- und Ausschalten.

 $\blacksquare$  Instandhaltungs- und Inspektionshinweise

Um Störungen vorzubeugen ist es erforderlich, die vorgeschriebenen Wartungs-, Inspektions- und Revisionsmaßnahmen regelmäßig durchführen zu lassen. Veränderungen gegenüber dem Normalbetrieb (höhere Leistungsaufnahme, Temperaturerhöhung oder Schwingungen, ungewöhnliche Geräusche oder Gerüche, Ansprechen der Überwachungseinrichtungen usw.) lassen erkennen, dass die Funktion beeinträchtigt ist. Zur Vermeidung von Störungen, die ihrerseits mittelbar oder unmittelbar schwere Personen- oder Sachschäden bewirken könnten, muss das zuständige Wartungspersonal umgehend verständigt werden.

**Im Zweifelsfall ist die Super-Unit Einheit sofort abzuschalten.**

- Gewährleistungsausschluss
- Sauer Bibus ist nicht verantwortlich bei Beschädigungen durch Feuer, Erdbeben und unsachgemäßem Gebrauch des Produkts.
- Sauer Bibus haftet nicht bei Unfällen und Beschädigungen die auf das Nichteinhalten dieser Betriebsanleitung zurückzuführen sind.
- Sauer Bibus ist nicht verantwortlich für Defekte die in Kombination mit Fremdteilen bzw. Fremdgeräten entstehen.
- Sauer Bibus haftet nicht bei Schäden die durch kundenseitige Modifikationen entstehen.

### **Kapitel 2 Funktion und Konstruktion**

(1) Prinzip der Energieeinsparung

Die hohe Energieeffizienz des Systems wird stark durch das von Daikin entwickelte IPM Antriebssystem des E-Motors gefördert.

■ Das über eine Magnetspule selbst regelnde Doppelpumpensystem kann zwischen Stromzusammenführen bzw. Stromteilen wechseln. Dies entsprechend zum Lastdruck unter Verwendung der konstant Doppelpumpe (Pumpe [1] mit hoher und Pumpe [2] mit niedriger Fördermenge) und des "Umstell" - Wegeventils.

Ist beispielsweise eine hohe Fördermenge notwendig, so benötigt man eine hohe Antriebsdrehzahl bei gleichzeitigem Stromzusammenführen der beiden Pumpen (hohe und niedrige Fördermenge) der konstant Doppelpumpe. Befindet sich die Pumpe jedoch im Druckhaltestatus so wird das Volumen der großen Pumpe [1] nicht benötigt (Stromteilen). Gleichzeit wird nur eine niedrige Antriebsdrehzahl benötigt. Es ist also nur die kleine Pumpe [2] mit niedriger Fördermenge im Einsatz.

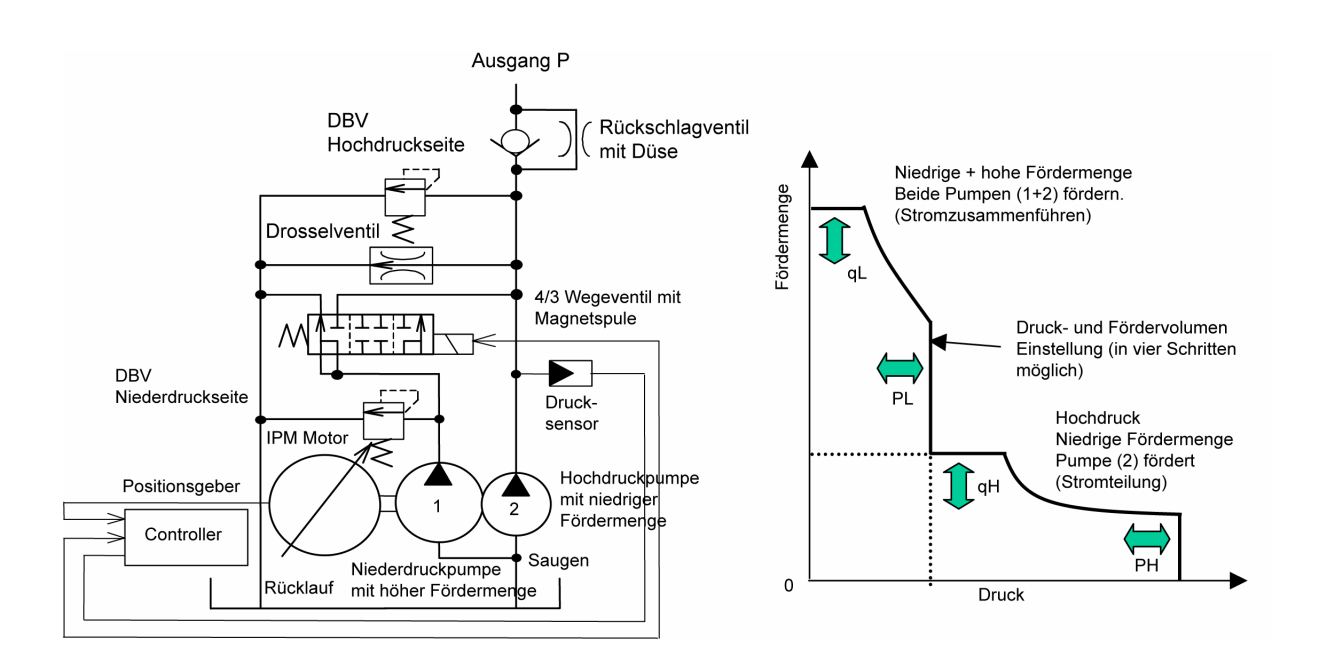

(2) Laden von mehreren Druckeinstellungen und Drehzahleinstellungen verbunden mit der Möglichkeit eines stoßfreien (gleichmäßigen) Betriebs.

■ Druck- [P] und Fördermengenregelung [Q ] kann über die PQ Kennlinie, über vier Einstellmöglichkeiten, in der Grundeinstellung der Steuerung gespeichert werden. Unabhängig von der Hauptmaschine.

Einstellen und Anpassen der Druckerhöhungs- bzw. Druckreduzierzeit der Druckkennlinie [P]. Gleichzeit muss die Beschleunigungs- bzw. Verzögerungszeit der Fördermengenkennlinie [Q] eingestellt werden. Im passenden Wechsel ermöglicht dies eine stoßfreie Regelung.

■ Drehzahlsteuerung über den Motor anstatt der Verwendung einer herkömmlichen Ventilsteuerung vereinfacht das System und reduziert Kosten.

Siehe hierzu nachfolgend am Beispiel des Hydraulikschaltplans einer Pressenmaschine.

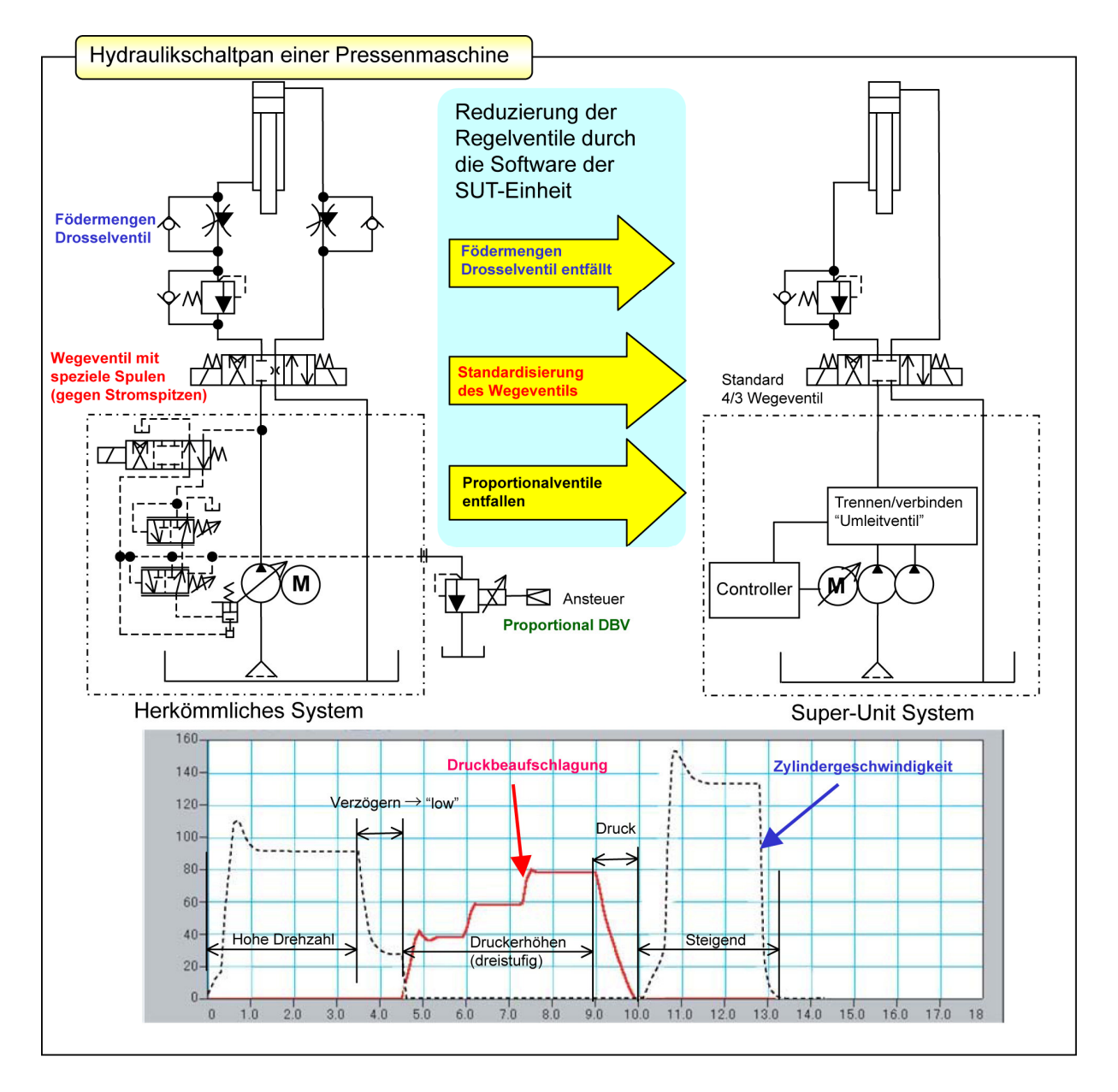

#### **Kapitel 3 Typenbezeichnung und Bestellschlüssel**

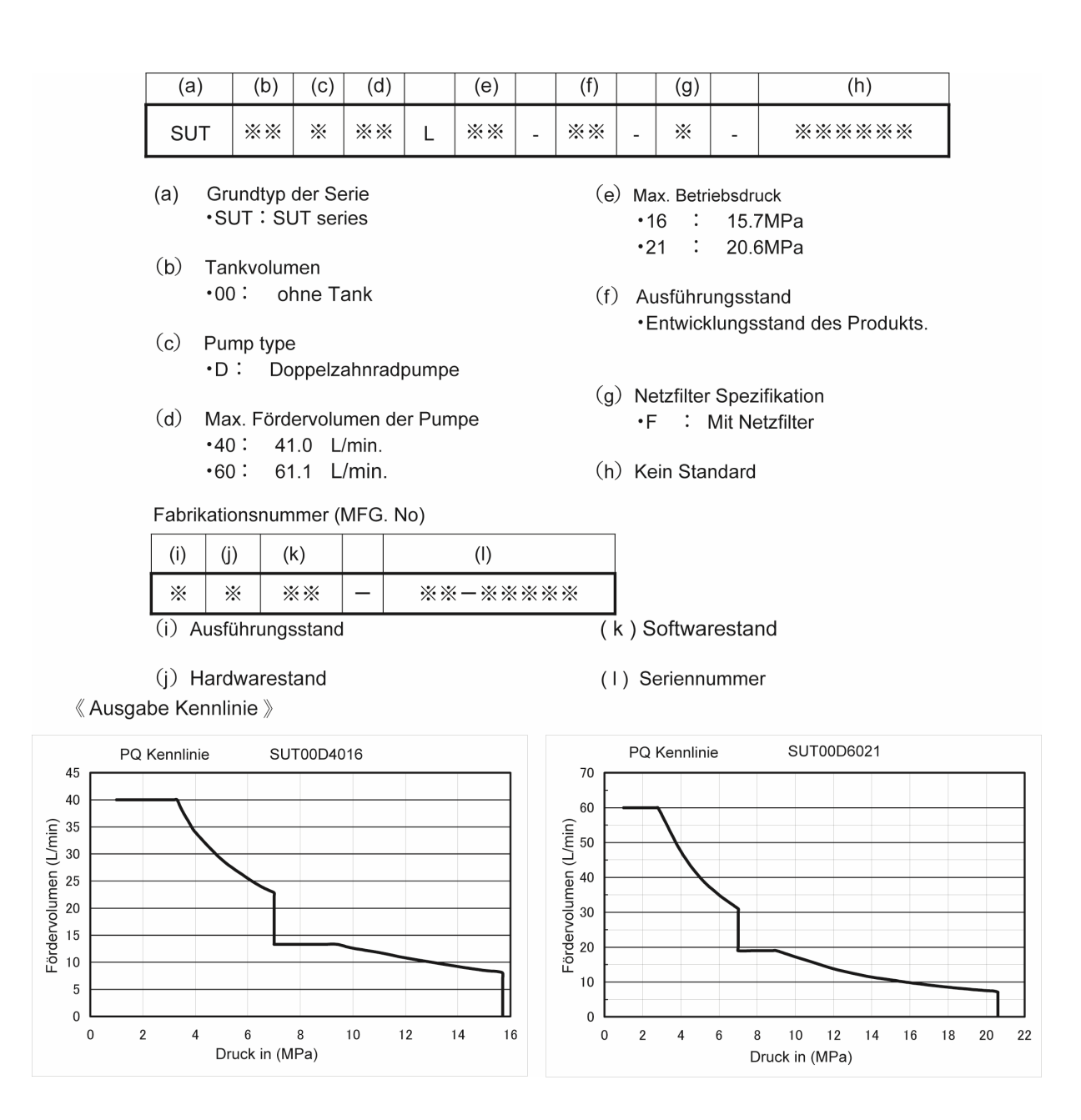

### **Kapitel 4 Spezifikation und Betriebsbedingungen**

#### **B** Spezifikation

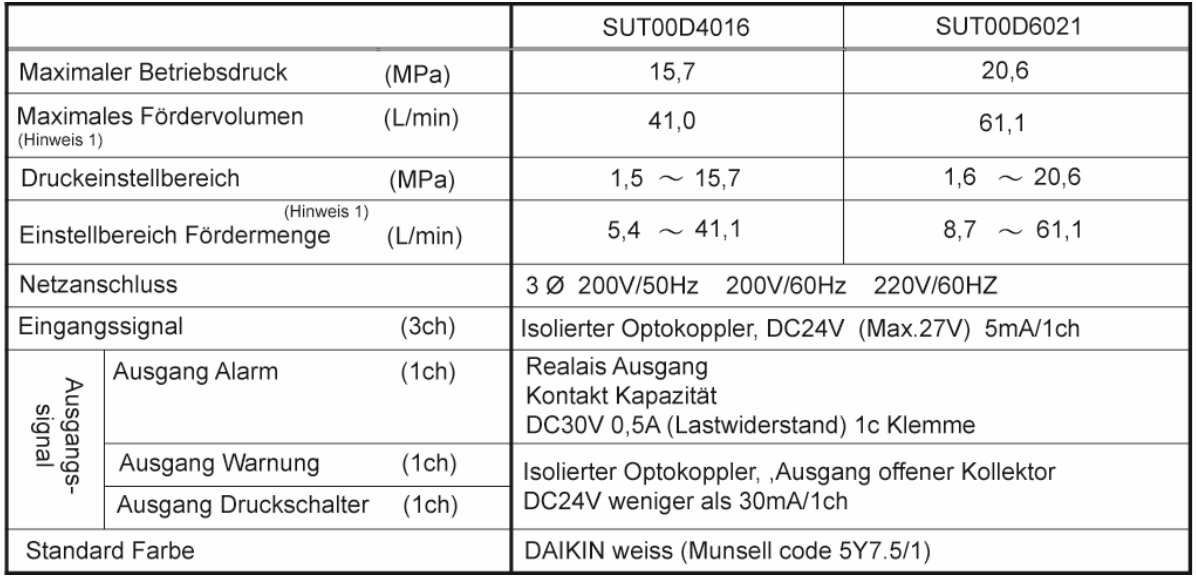

#### Zu Hinweis 1:

• Bei Auslieferung ist das maximale Fördervolumen voreingestellt.

(Das Maximale Fördervolumen ist ein theoretischer Wert jedoch kein garantierter Wert)

• Das Sicherheitsventil der SUT-Einheit ist wie nachfolgend eingestellt.

SUT00D4016 17,7 MPa (max. Betriebsdruck +2,0 MPa)

SUT00D6021 21,6 MPa (max. Betriebsdruck +2,0 MPa)

• Um Druckspitzen im Zylinder zu minimieren kann auch über den Parameter P40 "Einstellen von Druckspitzen über das Hochdrucksicherheitsventil" nachjustiert werden.

#### $\blacksquare$  Betriebsbedingungen

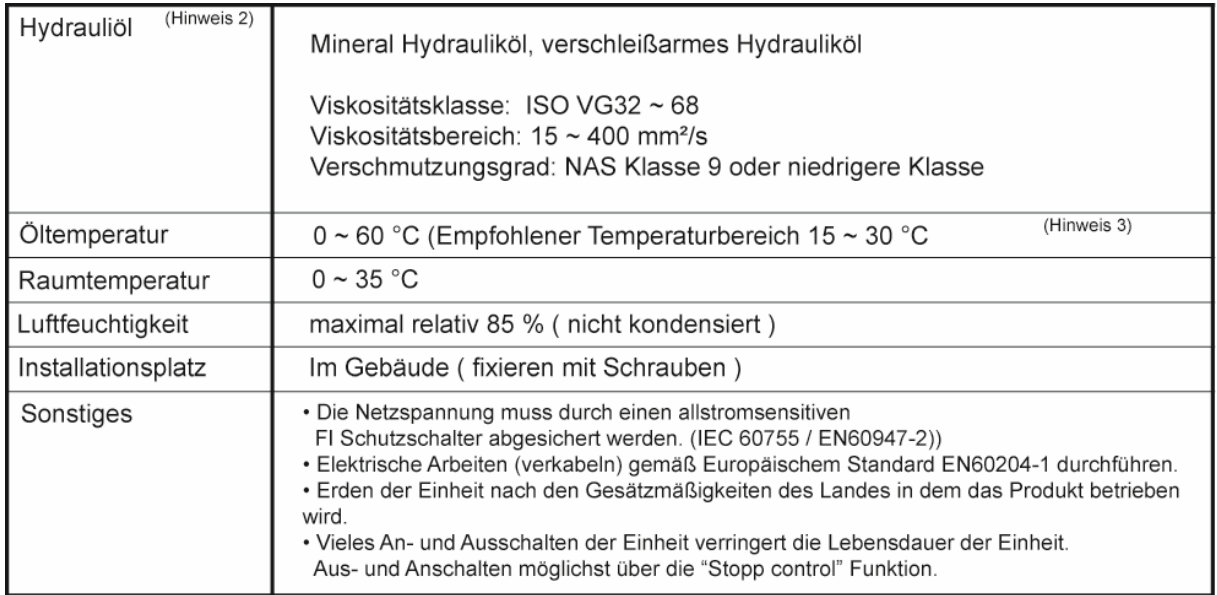

Zu Hinweis 2:

Wasserversetzte- oder synthetische Öle wie z.B. Wasser-Glykol Gemische dürfen nicht verwendet werden.

Zu Hinweis 3:

Bei Verwendung des Hydrauliköls außerhalb des zulässigen Temperaturbereiches kann es zu einer Zunahme der Druckpulsation und gleichzeitig zu einer Abnahme des Fördervolumen kommen.

#### **Kapitel 5 Maßnahmen während des Betriebs**

(1) Um einen energieeffizienten Betrieb zu gewährleisten, ist jede Super-Unit mit einem Wegeventil ausgerüstet um die Fördermenge entsprechend dem Bedarf zu regeln bzw. zu teilen. Somit kann auch das Fördervolumen von nur einer Pumpe abgegriffen werden. Liegt der Betriebspunkt der Einheit nahe dem Umschaltpunkt des Ventils, so kann dies zu unstabilem Betrieb führen. In diesem Fall müssen die eingestellten Fördermengen- bzw. Druckwerte nachjustiert werden (anpassen Hysterese-Kennline) .

(2) Obwohl die Motor-Pumpen-Einheit der Super-Unit auf vibrationsabsorbierenden Dämpfungsfüssen montiert ist, wird empfohlen die Druckleitung in Schlauchform auszuführen (falls möglich nicht verrohren).

(3) Das Aggregat ist mit einem Kühler ausgestattet um das Hydrauliköl und den E-Motor zu kühlen. Um eine ausreichende Belüftung zu gewährleisten, sollte 10cm vor der Ansaug- und Ausblasseite kein Hindernis stören.

(4) Die Super-Unit ist auf der Druckseite mit einem Rückschlagventil mit Düse ausgerüstet. Im Falle schneller Reaktionszeiten des System ist das separate Druckbegrenzungsventil in der Einheit jedoch erforderlich. Beim stoppen der Einheit wegen zu hohem Lastvolumen können geringe Fehlströme durch die Düse im Rückschlagventil auftreten. Diese sind allerdings nicht Systemrelevant.

(5) Durch viele Schaltwechsel des Druckbegrenzungsventil und eventuell durch verschmutztes Hydrauliköl kann der ursprünglich eingestellte Auslösedruckwert des DBV-Ventils absinken. Deshalb sollte die Einstellung des DBV nach gewisser Zeit nachjustiert werden ( auf Wert der Grundeinstellung ).

Um die Hauptmaschine vor Druckspitzen zu schützen wird empfohlen die Druckeinstellung ("Setting") des Aggregat SUT00D4016 um 2,0 MPa tiefer zu wählen, als die Einstellung des Druckbegrenzungsventils. Beim Typ SUT00D6021 ist 1,0 MPa tiefer ausreichend.

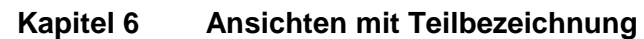

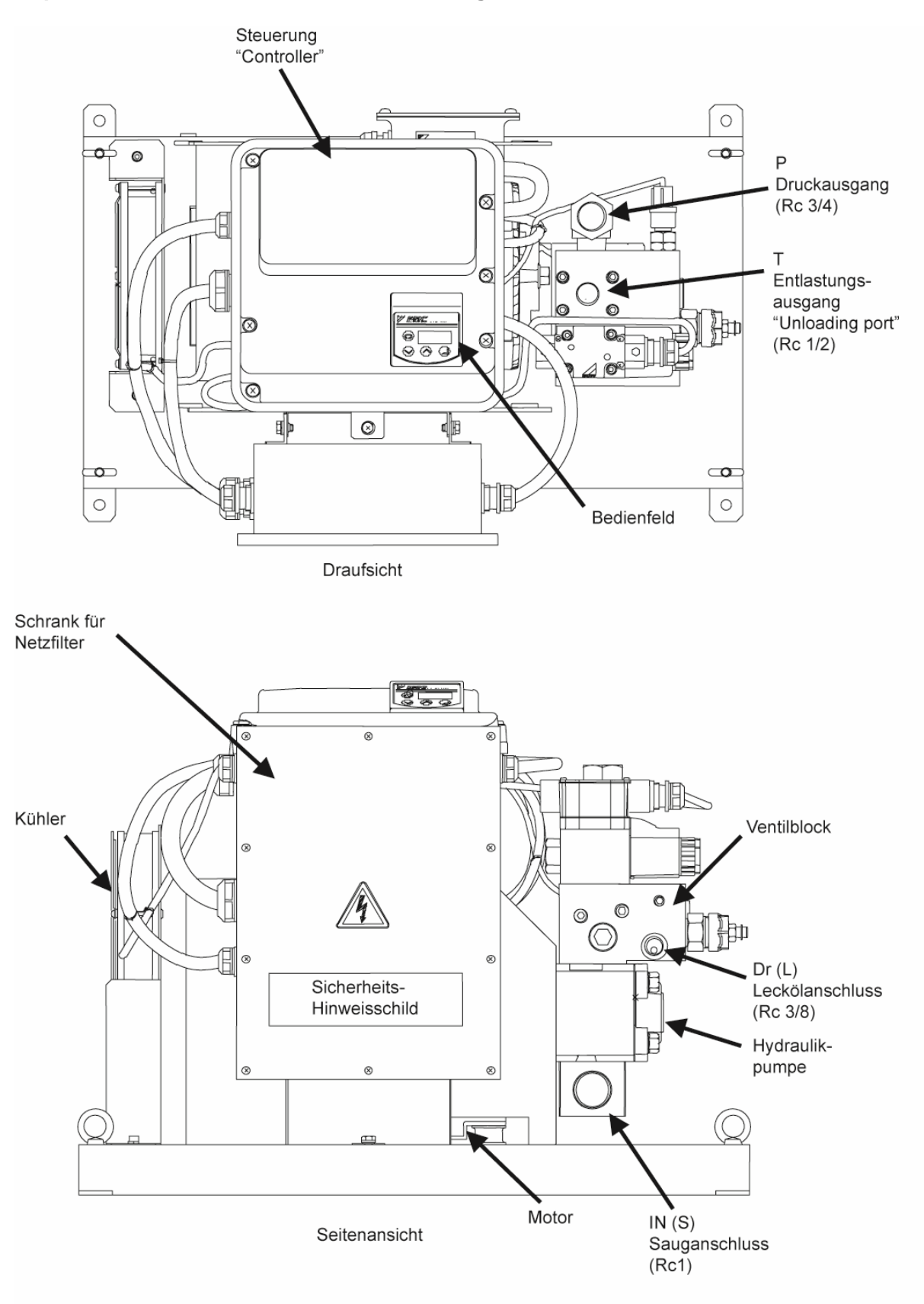

### **Kapitel 7 Hydraulischer Schaltplan**

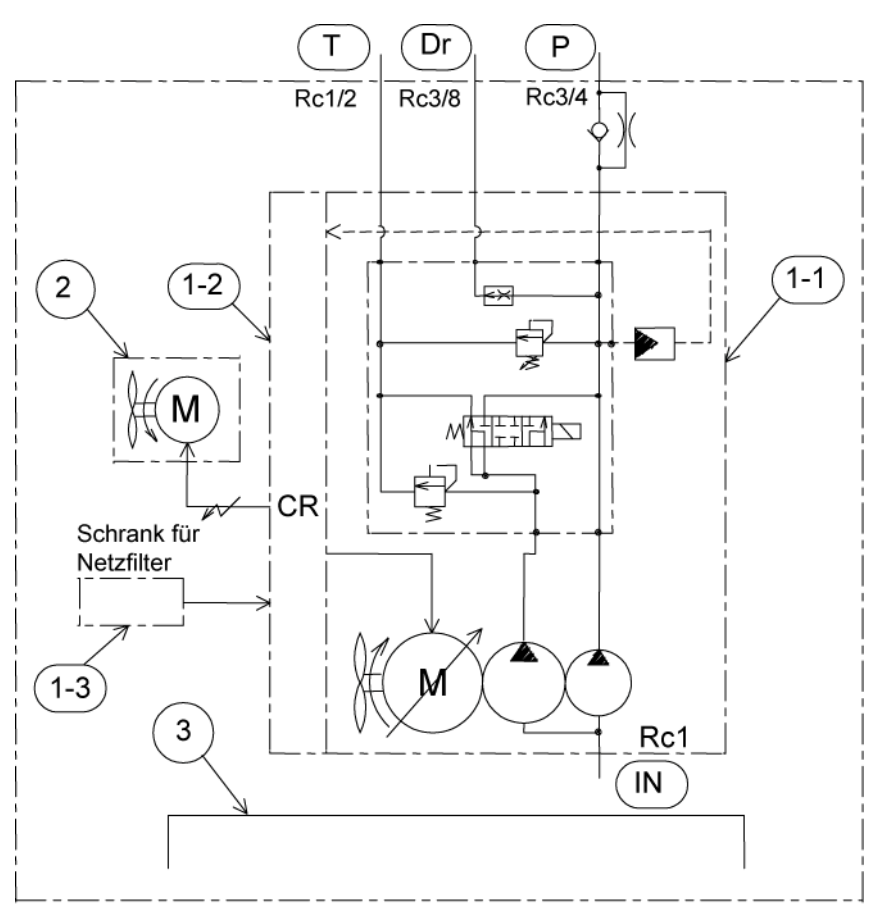

Dargestellter Schaltplan zu Typ SUT00D6021. Typ SUT00D4016 ist ohne Ventilator am Inverter-Motor.

- Legende: 1-1 Inverter Fahrpumpe
	- 1-2 Steuerung ("Controller")
	- 1-3 Schrank für Netzfilter
	- 2 Kühler
	- 3 Rahmen

Verschlauchungshinweise:

Alle Anschlüsse sind bei Anlieferung mit einem Kunststoffstopfen (nur zum Transport) verschlossen.

Die Anschlussverschraubungen mit Teflonband abdichten.

Auf angemessene Schlauchlänge bei den Druckausgängen ist zu achten. Um Vibrationen auszugleichen dürfen die Druckschläuche nicht zu kurz gewählt werden. Ausrechend große Biegeradien vorsehen.

Die Länge des Saugschlauchs sollte mindestens 1,5m betragen. Saugschlauch nicht verdrehen. Der Saugdruck sollte in einem Bereich zwischen -0,2 und 2 bar liegen.

Bei Verwendung eines Saugfilters ist eine Filterfeinheit von 150µm ausreichend.

Da die Einheit bereits mit einem internen DBV-Ventil ausgerüstet ist darf in die Druckleitung kein weiters DBV eingebaut werden. Ansonsten können Resonanzen auftreten.

#### **Kapitel 8 Transport- und Installationshinweise**

Das Aggregat kann mit einem Kranhaken (oder Gurt) mit Hilfe der Transportaugenschrauben angehoben werden. Bitte den Schwerpunkt der Einheit beachten um ein Kippen zu verhindern (nachfolgende Gewichtstabelle beachten). Vor Inbetriebnahme muss unbedingt die Transportsicherung (Flügelschraube M8x15) entfernt werden. Die Transportsicherung dient zum Schutz der vier Gummipuffer vor Beschädigung.

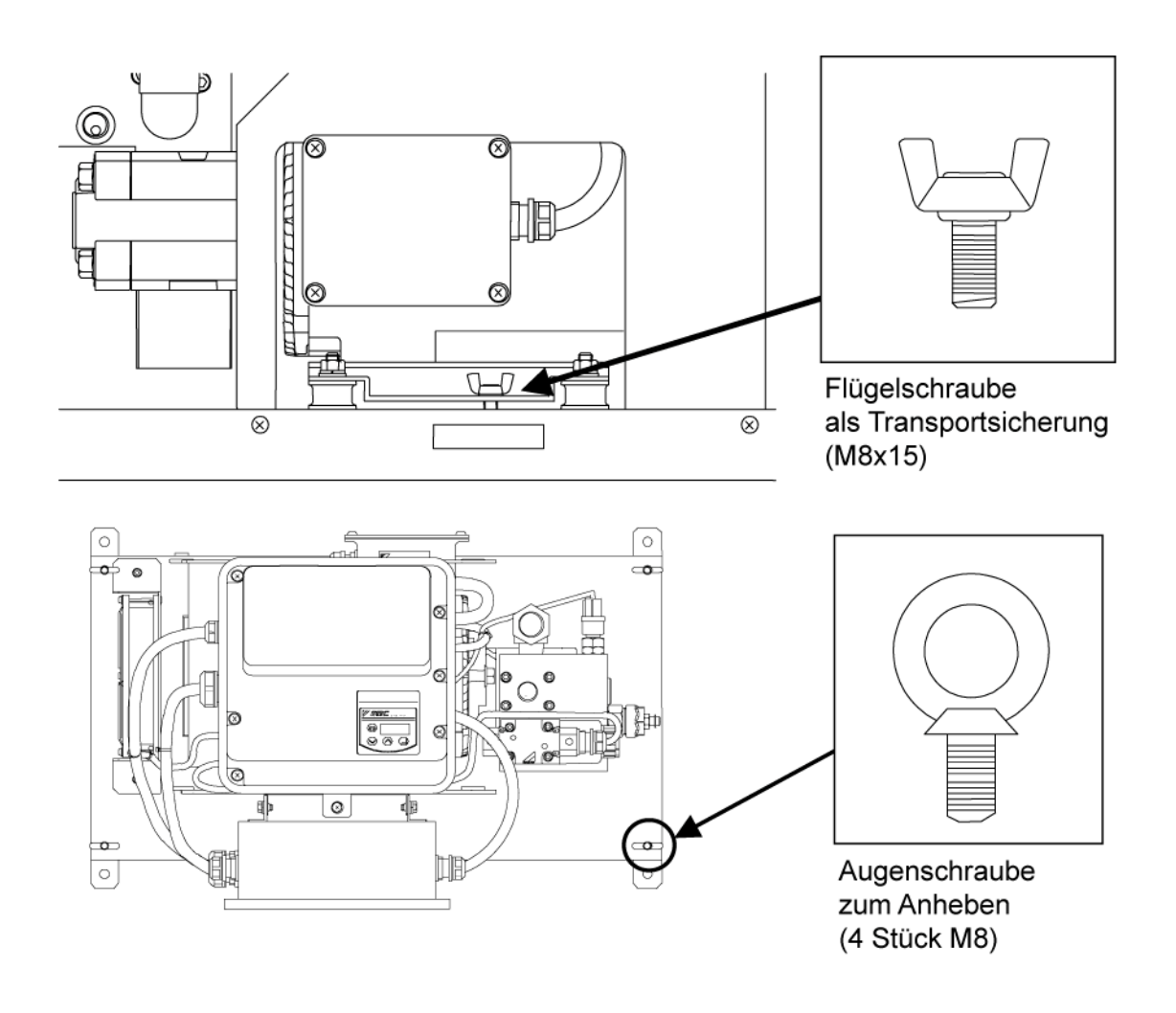

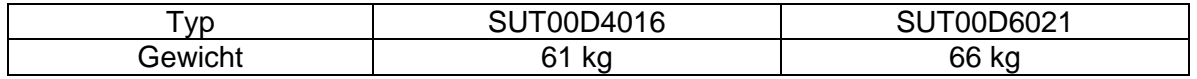

Gewichtangabe ohne Hydrauliköl und Netzfilter.

**Installation der Motor- Pumpeneinheit** 

Vorkehrungen zum Installieren des Aggregates.

Der Ventilator des Aggregates saugt von außen Luft an und bläst diese zum Kühlen auf den gegenüberliegenden Motor. Um eine gute Luftzirkulation zu gewährleisten sollte beim Einbau der Einheit darauf geachtet werden, dass umlaufend mindestens 100mm Freiraum gelassen wird. Die Einheit sollte an einem ausreichend belüfteten Platz installiert werden.

Prinzipiell sollte die Ansaugluft und die Umgebungsluft der Einheit 35° C nicht überschreiten.

Wenn das Aggregat ständig mit hoher Temperatur betrieben wird verringert dies die Lebensdauer des Hydrauliköls und der gesamten Einheit.

Bei zu hoher Betriebstemperatur (auch des Controllers) werden Warn- und Alarmsignale ausgegeben.

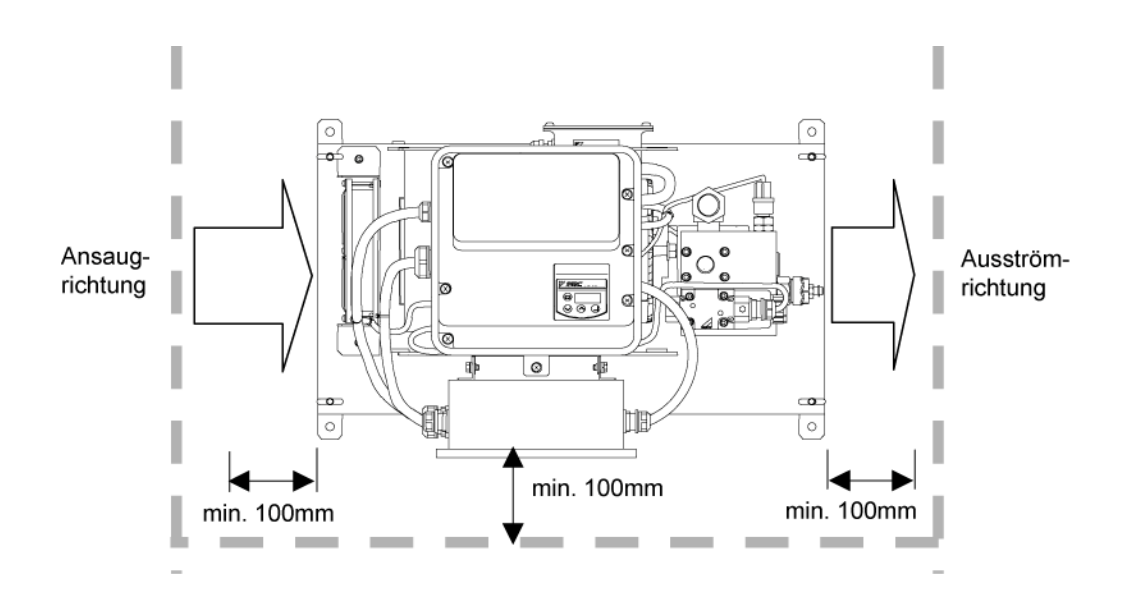

#### Befestigung der Motor- Pumpeneinheit

Die Motor- Pumpeneinheit muss horizontal mit vier Schrauben auf eine ebene Fläche montiert werden. (mögliche Schraube z.B. DIN912-M8 x XX -8.8 mit Anzugsmoment 30Nm) Um einen ausreichenden Luftaustausch zu gewährleisten, sollen in der Abdeckung der Hauptmaschine (z.B. Türen) Lüftungslöcher vorgesehen werden.

### **Kapitel 9 Betriebvorbereitung**

#### **Elektrische Verkabelung**

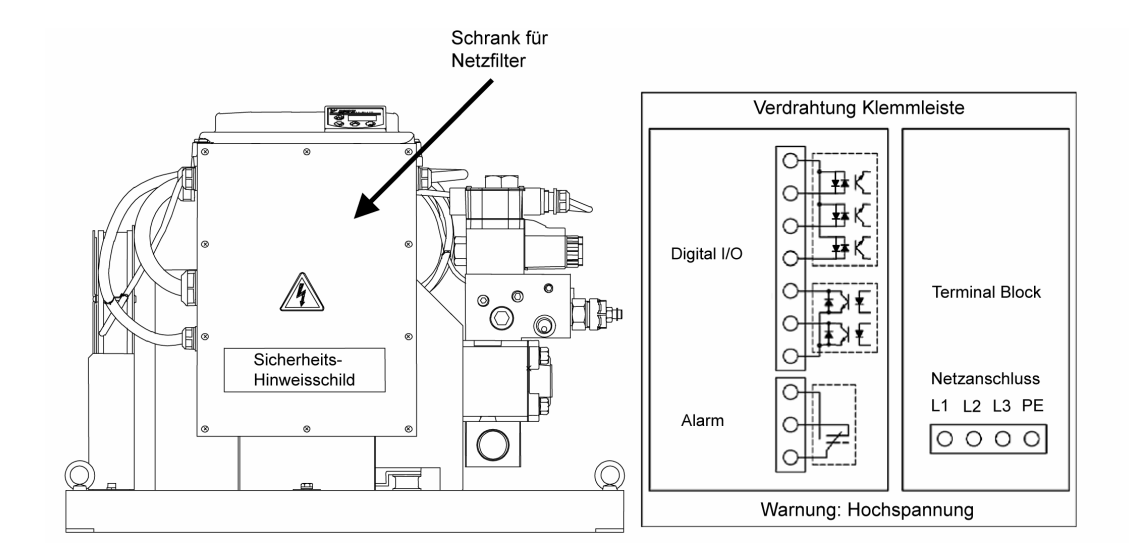

Verkabelungshinweise:

• Als Netzanschluss Verbindungsbauteil, soll ein Schalter mit einem Kontaktraster von 3mm oder größer (über 3 Pole) verwendet werden. Im geschlossenen Zustand (OFF).

• Das Erden der Einheit muss nach den jeweiligen Gesetzmäßigkeiten und Vorschriften des jeweiligen Landes in dem das Produkt eingesetzt wird durchgeführt werden. (mindestens jedoch Feinschutz Schutzklasse 3 - früher Klasse D)

• Bevor elektrische Arbeiten an der Super-Unit durchgeführt werden, muss der Hauptschalter mindestens 5 Minuten vorher ausgeschaltet sein. ( Hauptschalter OFF ).

• Motorkabel und Netzanschlusskabel nicht mit der I/O (Ein- / Ausgangsklemme) Klemmleiste verbinden. Dies kann zur Zerstörung des Controllers führen.

• Es darf kein thermisches Relais verwendet werden. Die Hydraulikeinheit würde dies als Überstromschutzfunktion aufnehmen was nicht gewünscht wird. Falls trotzdem ein thermisches Relais verwendet wird führt dies zu Fehlfunktionen aufgrund Inverter Schaltvorgänge.

• Die komplette Installation sollte vor Verkabelungsbeginn abgeschlossen sein.

• Die zugeführte Netzspannung darf die Netzspannung der Spezifikation des jeweiligen Aggregates nicht überschreiten.

• Nach der kompletten Verkabelung, jedoch vor dem ersten Einschalten, sollten nachfolgende Punkte nochmals kontrolliert werden.

- Prüfen ob fehlerhaft verkabelt
- Einheit sauber. ( z.B. Kabelabfälle oder übrige Schrauben entfernen )
- Einheit auf lockere Schrauben überprüfen.

• Um die Einheit vor Kurzschluss, Stromspitzen und Überspannungen zu schützen muss die Netzspannung über einen allstromsensitiven FI-Schalter gemäß EU Standart EN60947-2 abgesichert werden. (siehe nachfolgende Tabelle)

Nennstrom und Bemessung des allstromsensitiven Fehlstromschutzschalters.

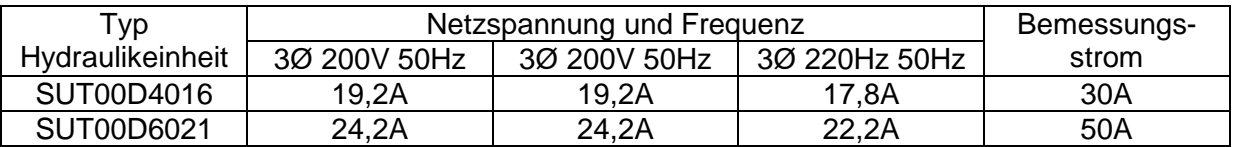

Vor Beginn der Verkabelung im nachfolgenden Schaltschrank muss der Deckel durch lösen der zehn M4 Schrauben geöffnet werden. Nach den Verkabelungsarbeiten muss der Schaltschrank wieder verschlossen werden. (empfohlenes Drehmoment für M4 1,0Nm)

 $\blacksquare$  Verkabelung Netzanschluss

Um das Kabel zu schützen und den Anschlusskasten vor Verschmutzung zu bewahren sollte eine Kunststoffkabeldurchführung verwendet werden. Kabeldurchführung nicht im Lieferumfang enthalten (Öffnung Gehäuse Ø28). Empfohlene Schutzklasse min. IP54.

Beim Verkabeln auf richtige Phasen achten. Erdungskabel auf Erdungsklemme anschließen. Die Erdungsklemme ist mit dem Motorgehäuse verbunden.

Querschnitt des Erdungskabel sollte größer als die Kabeldurchmesser (L1,L2,L3) gewählt werden. Mindestens jedoch gleich groß.

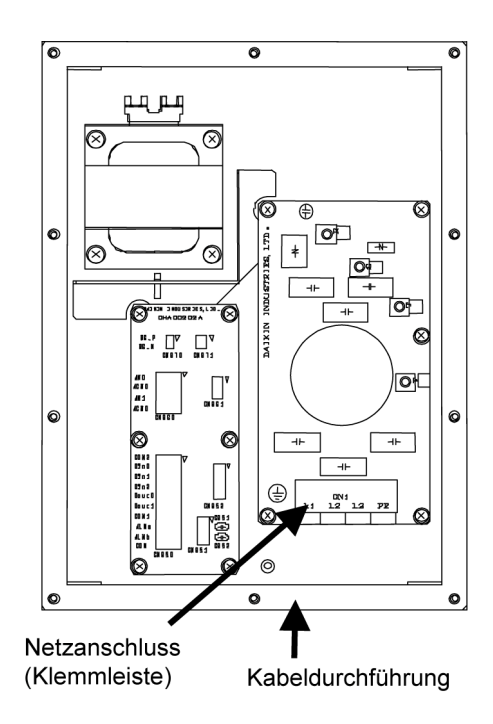

#### Anfertigen des Motorkabels mit Crimpkontakt.

Kabelanwendung allgemein: Ölresistent , Hitzeresistent bis 105°, Litze (flexibel) Technische Daten allgemein: Temperaturbereich 70°C oder höher.

#### SUT00D4016

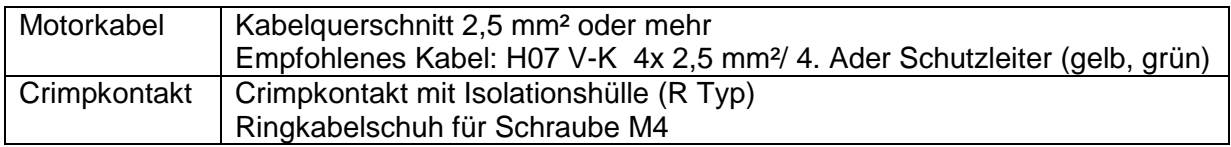

### SUT00D6021

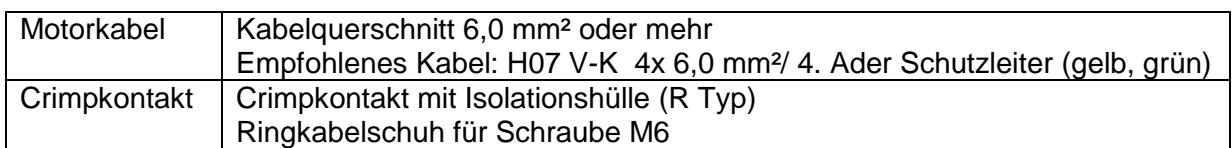

#### Empfehlung zum richtigen Crimpen

Crimpkontakte wie nachfolgend erläutert montieren.

Genaue Spezifikation der jeweiligen Klemmleisten, siehe detaillierte Beschreibung des jeweiligen Anschlusses.

- Jede Kabelader mit einem Überstand von ungefähr 1mm zur Klemme crimpen.
- Passenden Kabelschuh zum entsprechenden Kabelguerschnitt wählen.

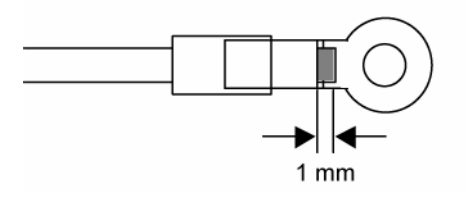

■ Anschliessen der I/O Signalkabel

#### SUT00D4016/SUT00D6021

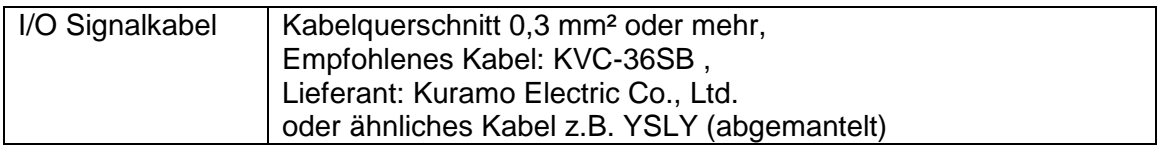

Um das Kabel zu schützen und den Anschlusskasten vor Verschmutzung zu bewahren sollte eine Kunststoffkabeldurchführung verwendet werden.

Die Kabeldurchführung ist nicht im Lieferumfang enthalten (Öffnung Gehäuse Ø22). Empfohlene Schutzklasse min. IP54.

Die Spezifikation des jeweiligen Signalkabels vorher überprüfen, anschließend das Signalkabel sachgemäß auflegen. (Kabelenden mit passenden Adernenthülsen versehen)

Das Aggregat kann auch über eine vorhanden RS485 Schnittstelle angesteuert werden.

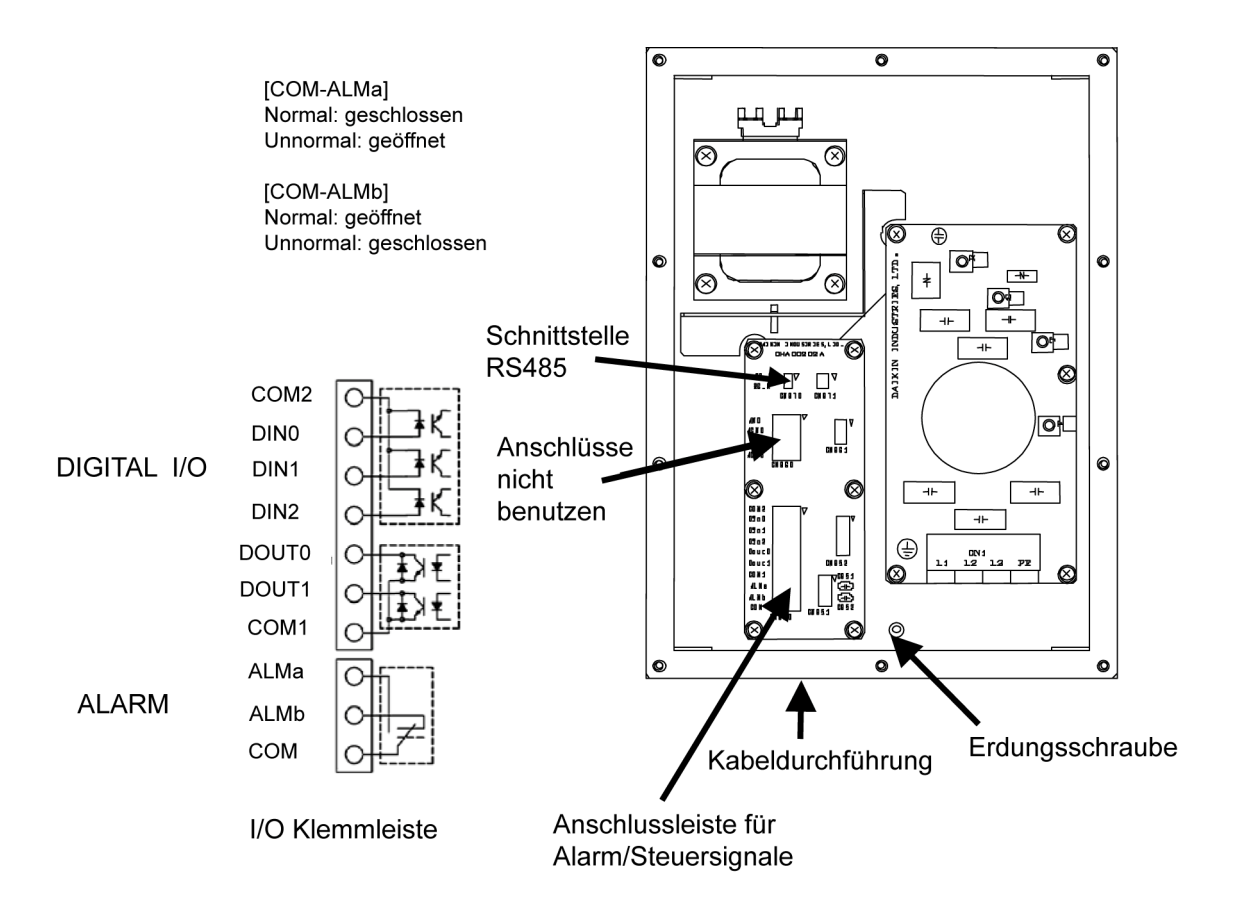

■ Spezifikation der I/O Signale

Nachfolgende Spezifikation der I/O Klemmanschlüsse des Controllers für externe Schnittstelle.

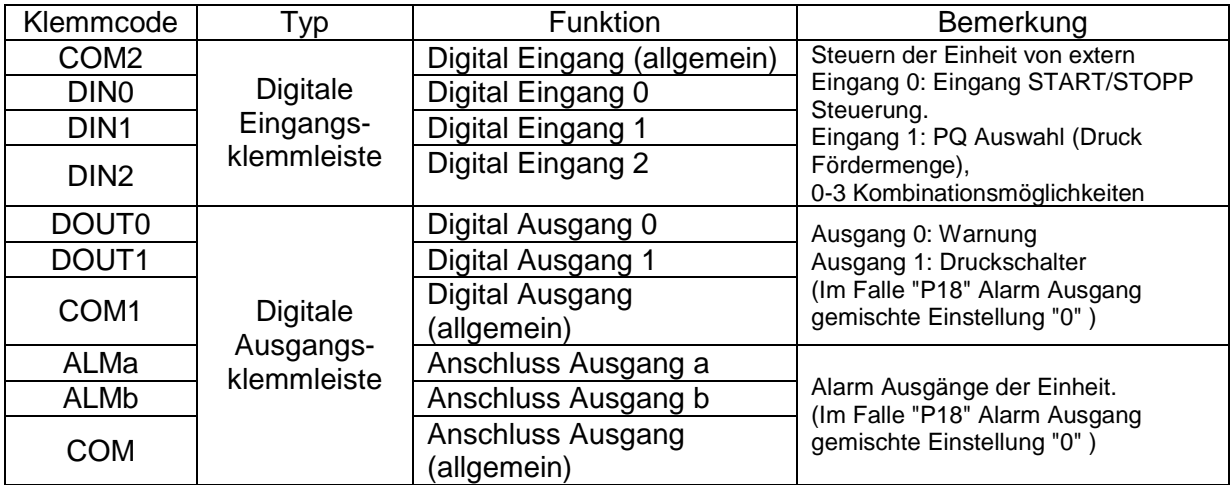

■ Digital Eingang ( Digital Input )

Sequenzer (Ablaufsteuerung) Eingangssignale zum Steuern der Einheit von extern.

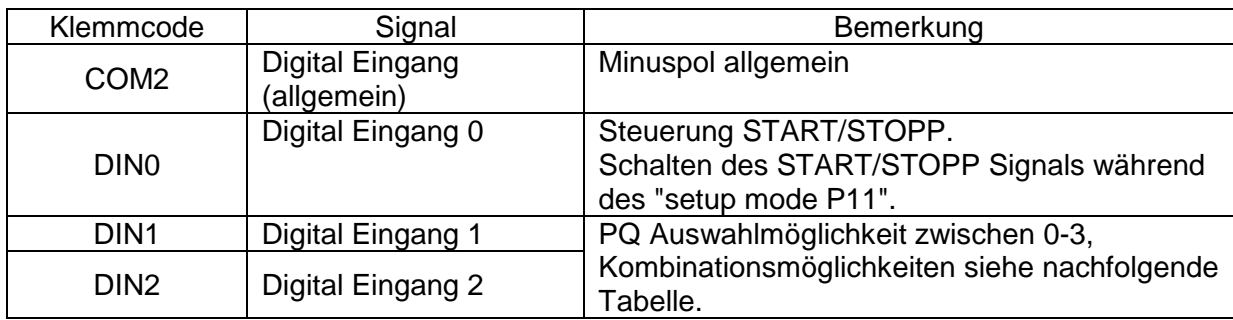

Beim Stoppen wird auf dem Panel beim Digitalen Eingang "STP" angezeigt.

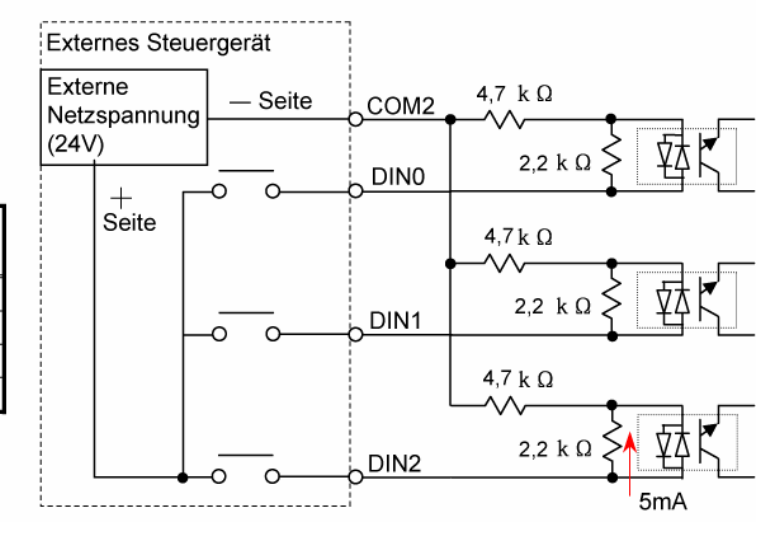

Kombinationsmöglichkeiten des digitalen Eingangs PQ.

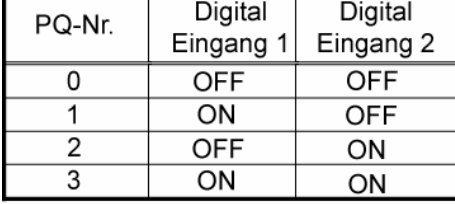

• Bei externer Netzeinspeisung muss eine Einspeisquelle mit DC24V ± 1V mit 0,5A oder mehr vorgesehen werden.

• Elektrischer Strom für jeden Eingangskreislauf 5mA.

Digital Ausgang (Digital output)

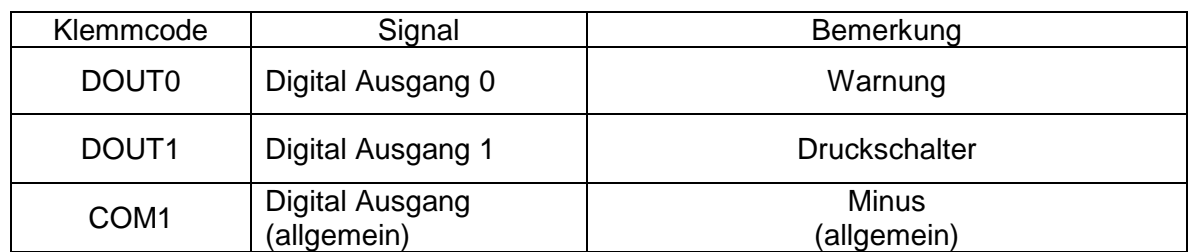

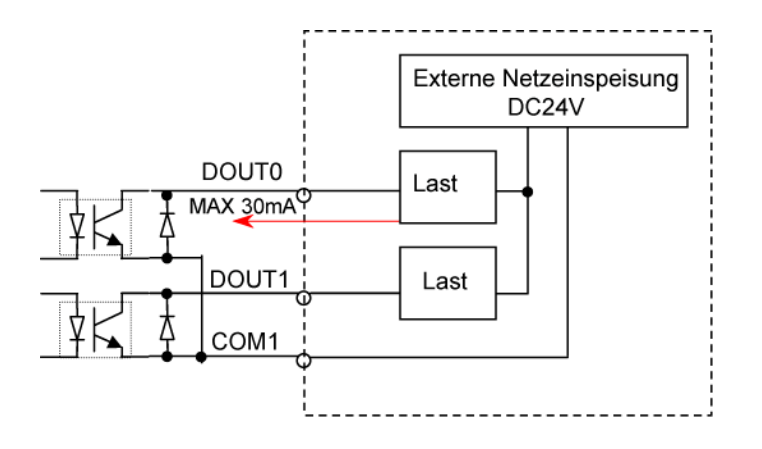

Bei externer Netzeinspeisung muss eine Einspeisequelle mit 24 VDC ± 1 V mit 0,5 A oder mehr vorgesehen werden.

Der Controller kann keine externen Geräte einspeisen.

Die Controller-Ausgänge sind mit negativ (allgemein) belegt.

Der maximale Ausgangsstrom beträgt 30 mA (Lastwiderstand) pro Kreislauf.

Falls die Einheit mit induktiver Last betrieben wird, müssen Entstörmaßnahmen ergriffen werden.

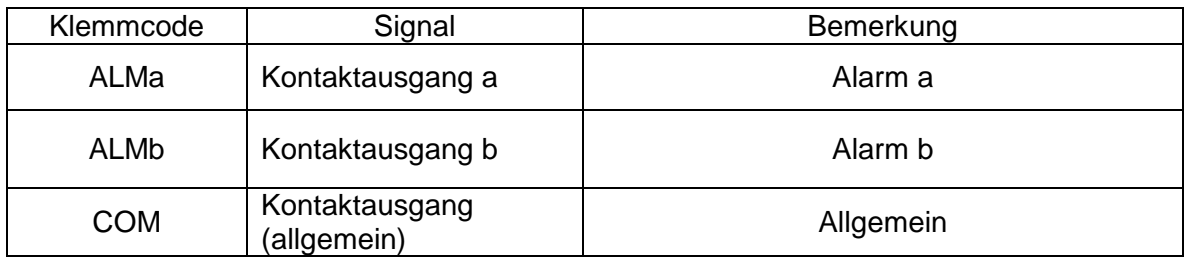

ALMa Kontaktausgang a COM ALMb Kontaktausgang b  $\sim$ O COM Allgemein (Power ON: Normal)

Die Kontaktschaltkapazität beträgt 30 VDC/0,5A (Lastwiderstand) . Kontaktausgang, minimale übertragbare Last beträgt 10mA DC/10µA.

### **Kapitel 10 Testlauf**

#### **Hydraulischer Kreislauf**

Nach dem sachgemäßen Aufstellen der Einheit muss der Tank bis zum vorgesehenen Level mit neuem Hydrauliköl befüllt werden. Nach Fertigstellung der Verrohrung/Verschlauchung und elektrischer Verkabelung soll eine Probelauf mit der SUT Pumpe durchgeführt werden. Nachfolgend soll die elektrische Verkabelung anhand des Schaltplans überprüft werden, um sicherzustellen das alle elektrischen Bauteile ordnungsgemäß verdrahtet sind. (Erdung kontrollieren)

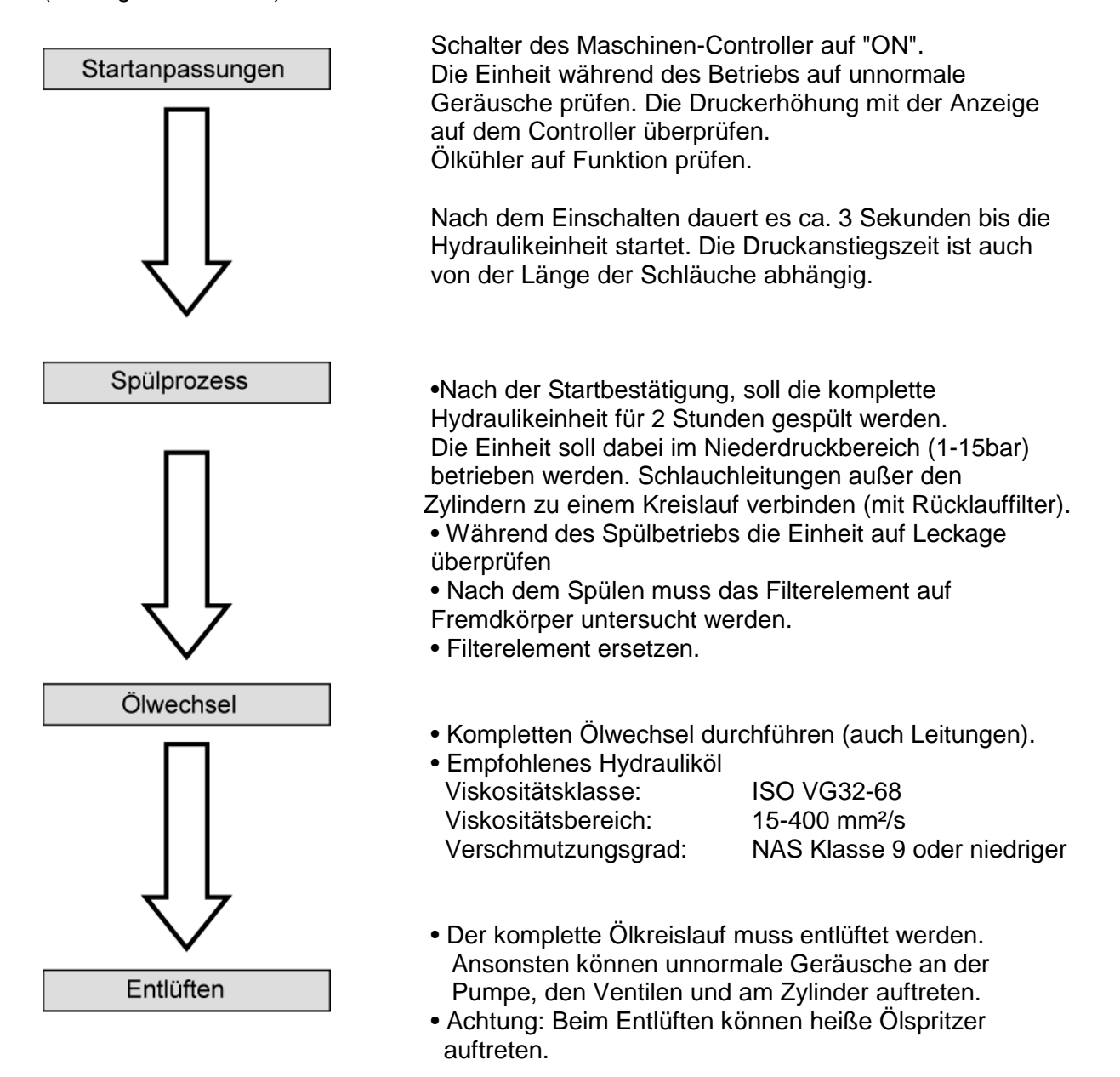

21

#### **Kapitel 11 Funktionsbeschreibung des Bedienfeldes mit Erklärungen zur Systemsteuerung. ( Einstellen "setting" des Fördervolumen und des Drucks)**

Grundsätzlich ist es einfach diese Hydraulikeinheit zu überwachen, einzurichten und die Druck/Fördermenge über die Tasten des Bedienfeldes zu regeln.

#### **Allgemeine Beschreibung**

Das Bedienfeld verfügt über eine 3-Digit LED Anzeige  $[\overline{q}$ ,  $\overline{q}$ , MODE-Taste  $\textcircled{c}$ ) Einstelltasten  $\textcircled{c}$ und Enter-Taste. (J) Im Normalmodus wird der aktuelle Druckwert angezeigt. Durch drücken der Tasten kann zwischen den einzelnen Modi gewechselt werden bzw. entsprechende Werte eingestellt werden.

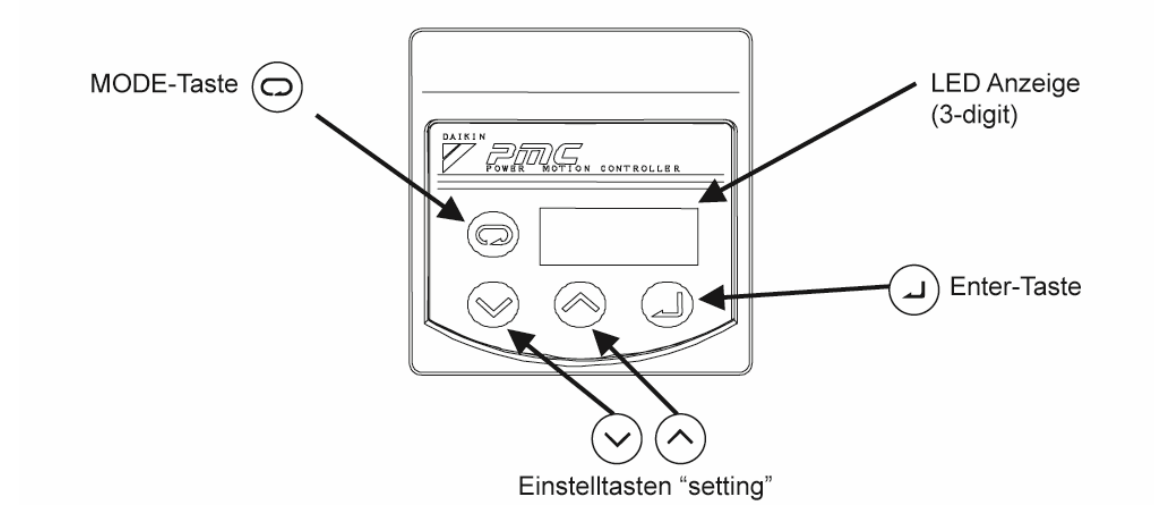

- **Funktionsüberblick der Modis**
- Normaler-Modus: Anzeige des aktuellen Drucks und des Alarmcodes.
- Monitor-Modus: Anzeige beim wechseln des Druckwertes, Anzeige Druckwerteinstellung, Anzeige Fördervolumeneinstellung, Anzeige des
	- aktuellen Fördervolumen, Anzeige der aktuellen Drehzahl.
- Einstell-Modus: Einstellen bzw. wechseln des Drucks und der Fördermenge. (Setting mode)
- 

• Alarm-Mode: Auftretende Fehlermeldungen können gespeichert und bestätigt werden.

**• Menüsteuerung (Wechseln der Modis)** 

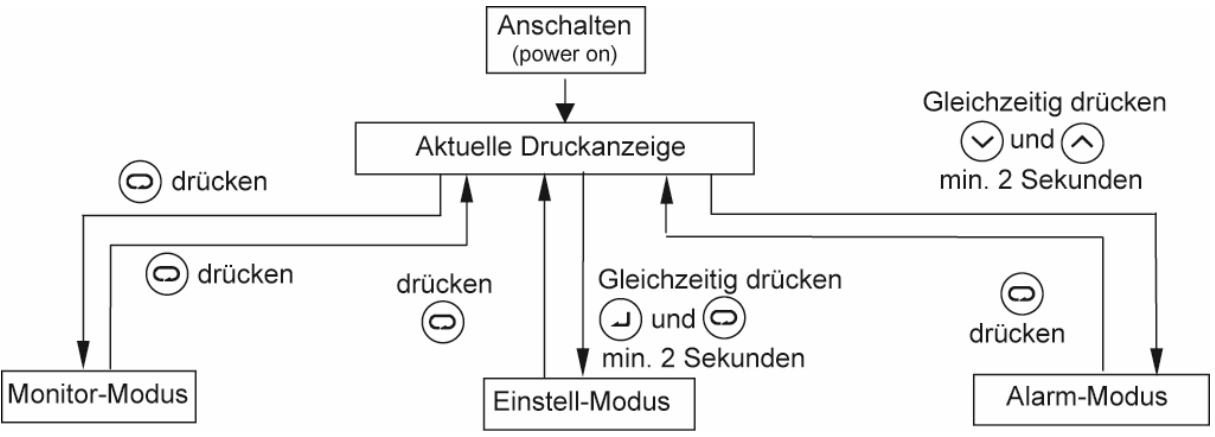

### **E** Beschreibung der einzelnen Modis

### **a) Monitor-Modus**

Im Montitor-Modus können nachfolgende Positionen (n00 bis n08) ausgewählt werden.

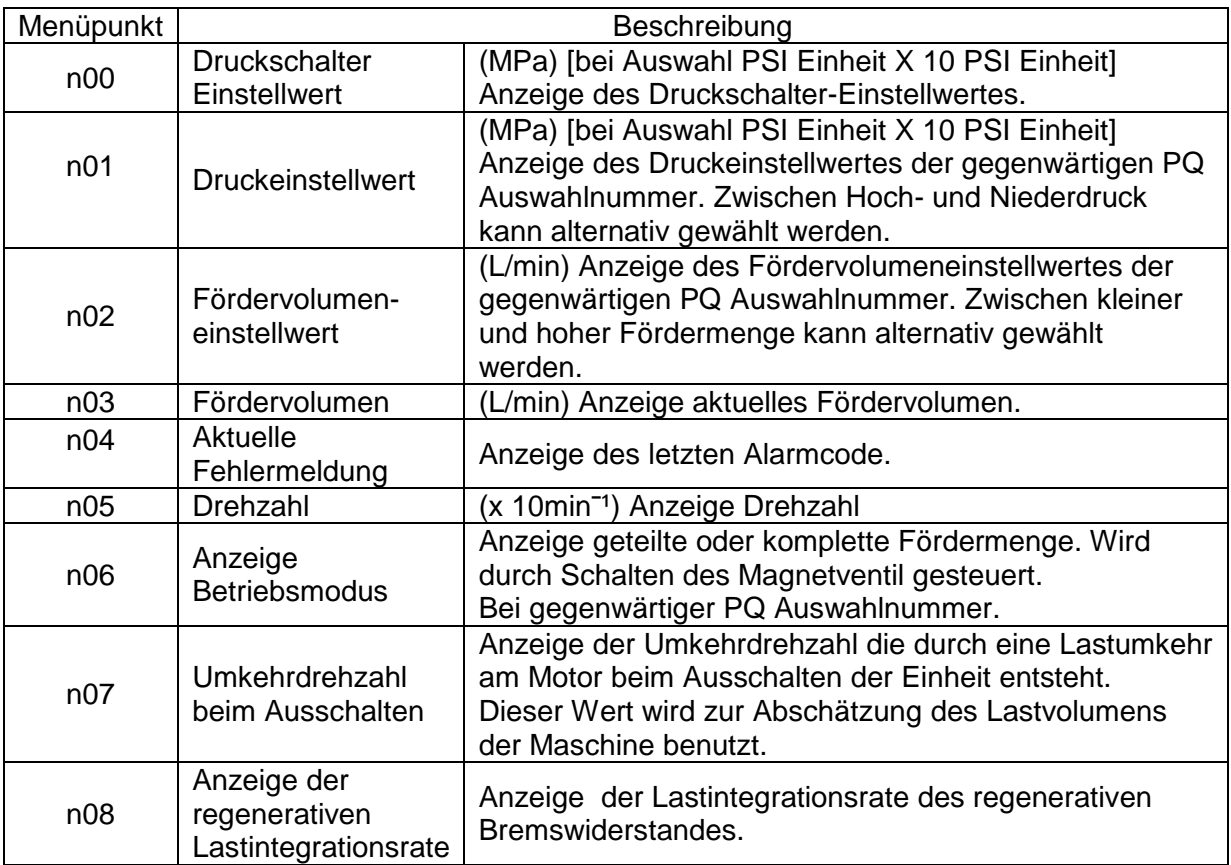

Bedienbeispiel im Monitor-Modus.

Es soll der aktuelle Fördervolumenwert angezeigt werden.

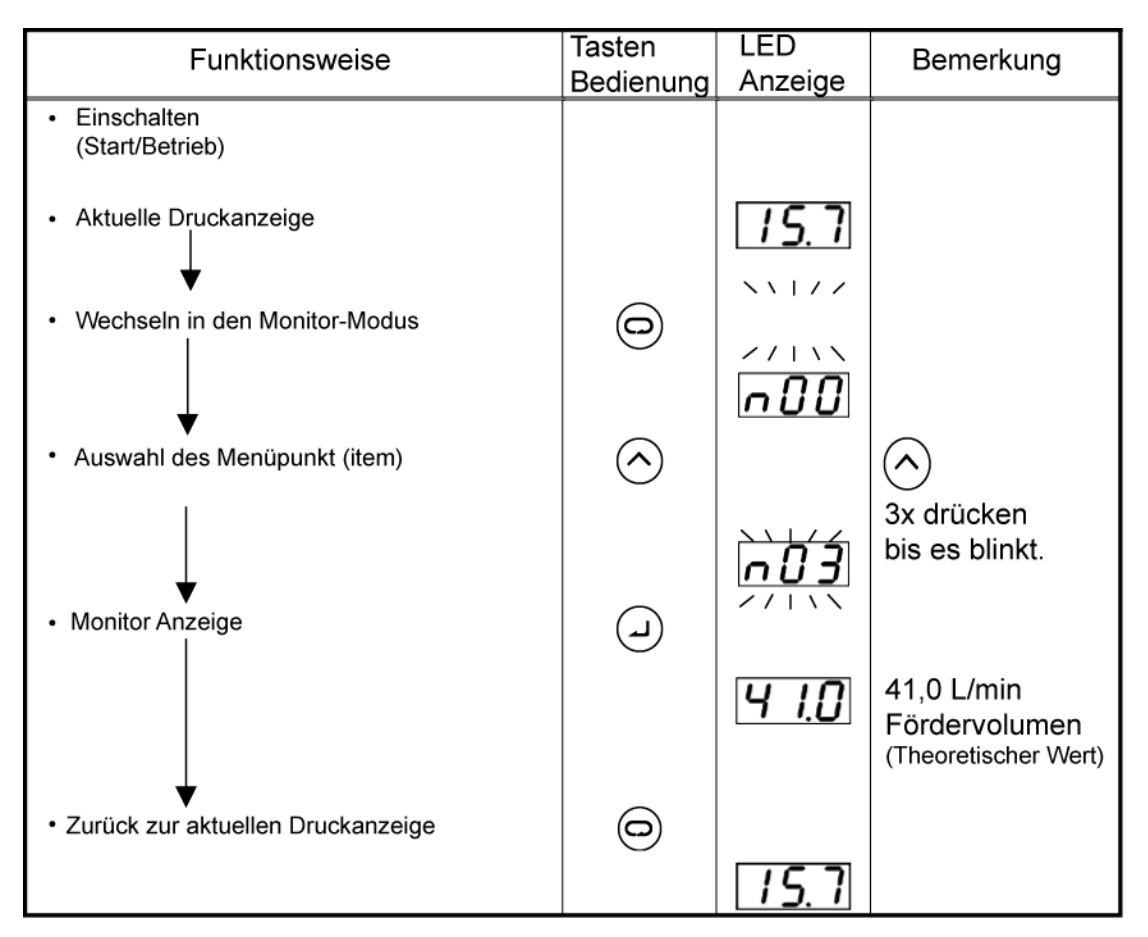

Um weitere Menüpunkte (items) auszuwählen muss vorher wieder zurück zur aktuellen Druckanzeige gewechselt werden.

#### **b) Einstell-Modus (Setting mode)**

In diesem Modus können die Einstellwerte von Druck und Fördermenge gesetzt oder gewechselt werden.

Einstellwerte des Fördervolumens sind theoretische Werte ( theoretisches Fördervolumen X Drehzahl ) . Das reelle Fördervolumen weicht geringfügig ab.

Während des setzen der Druck- und Fördervolumenwerte P00-P03 sind nachfolgende "setups" nicht möglich.

a) Wenn der Wert [PH<sup>\*</sup>] niedriger gewählt wird als [PL<sup>\*</sup>] so wird automatisch [ PL<sup>\*</sup> = PH<sup>\*</sup>] gesetzt.

b) Es ist nicht möglich den Wert [PL\*] höher zu setzten als [PH\*].

c) Wenn der Wert  $\text{Id}$ -'l niedriger gewählt wird als  $\text{Id}$ -'l so wird automatisch  $\text{Id}$ -'l  $\text{Id}$ -'l  $\text{Id}$ gesetzt.

d) Es ist nicht möglich den Wert [qH\*] höher zu setzen als [qL].

- [PH\*] = Einstellwert Hochdruck
- $\overline{q}$  = Einstellwert niedriges Fördervolumen
- [PL\*] = Einstellwert Niederdruck
- [qL\*] = Einstellwert hohes Fördervolumen

■ Auflistung der möglichen einstellbaren Parameter im Einstell-Modus (Setting mode)

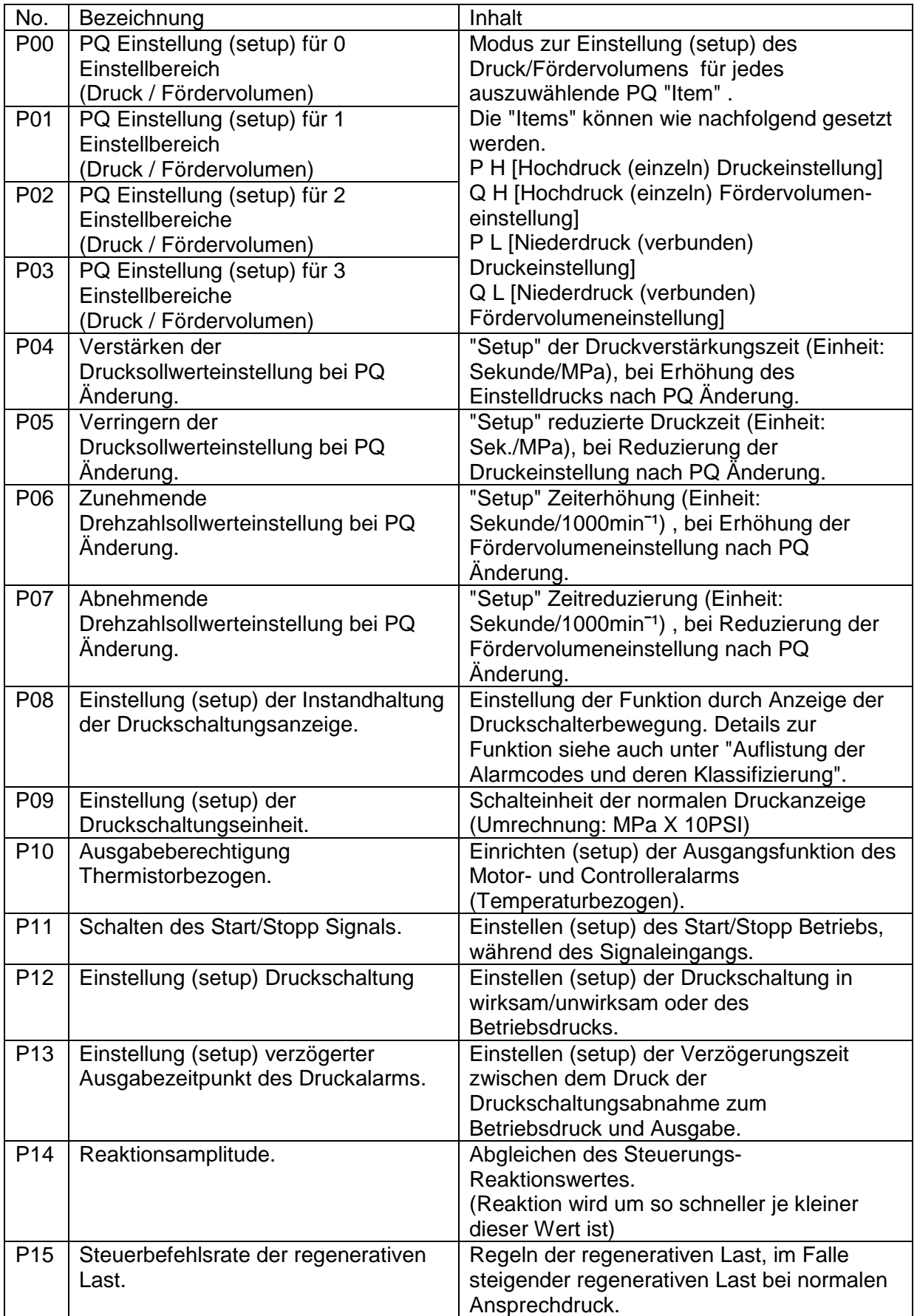

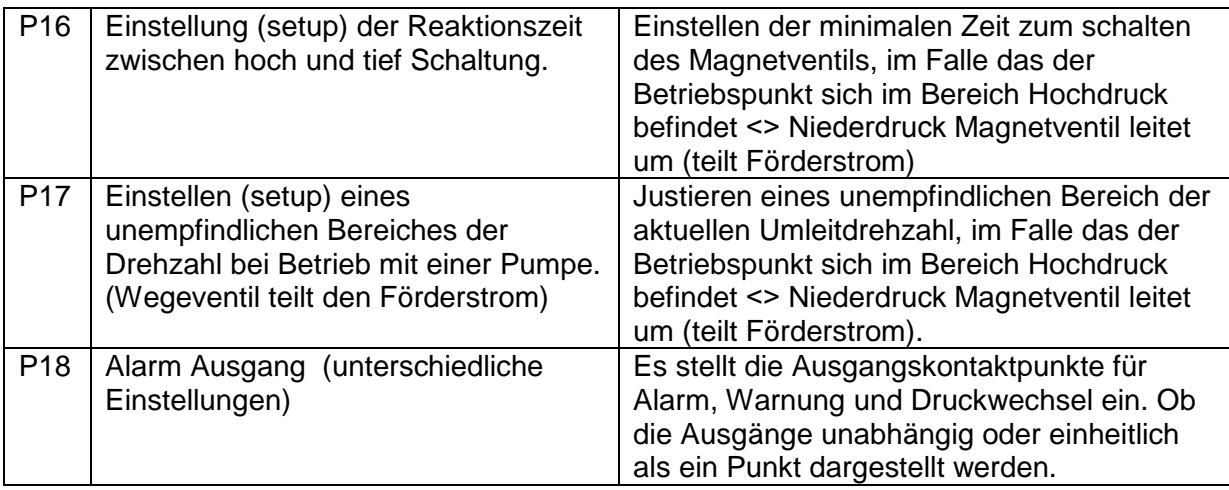

Anmerkung zur Einstellung von P14 bis P17:

Normalerweise sollten diese Grundeinstellungen nicht verändert werden. Außer es gibt spezielle Anforderung an die Einheit wie z.B. erhöhtes Lastvolumen.

Falls der Eingabewert von P18 nicht eingegeben wird so wird die Einstellung automatisch auf "0" gesetzt.

### **ŶÄndern der Fördevolumeneinstellung**

Am nachfolgenden Beispiel soll die Änderung der Fördervolumeneinstellung dargestellt werden.

Beispiel: Einstellung PQ auf 1 setzen: Niedrig (low) Druck/Fördermenge Fördervolumen anschließend von 41L/min auf 32,8L/min reduzieren.

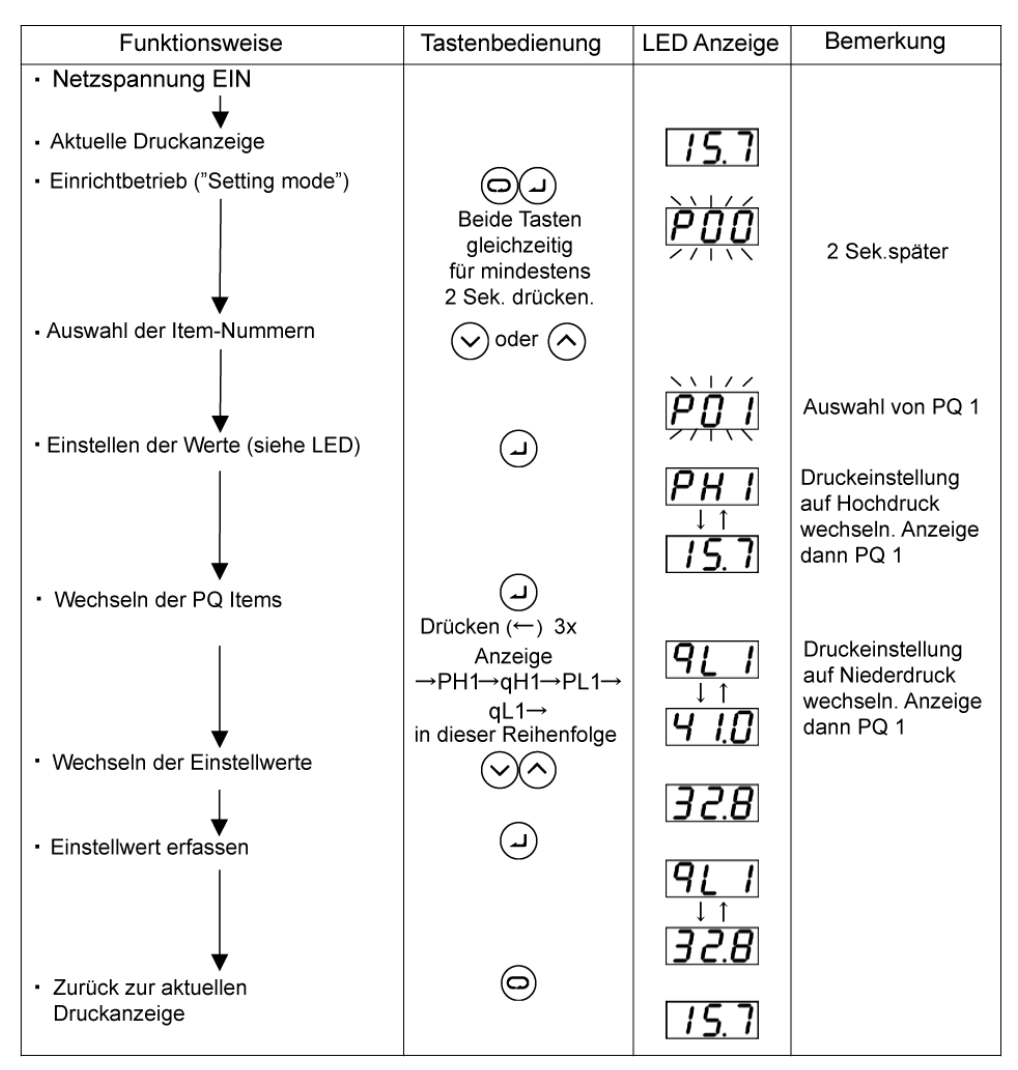

#### Anmerkung:

Der eingestellte Fördermengenwert wird wie folgt berechnet

( theoretisches Fördervolumen X 100 min<sup>-1</sup>). Bei dieser Berechnung ergibt sich normalerweise kein gerader Betrag, deshalb wird immer auf die erste Stelle nach dem Komma aufgerundet.

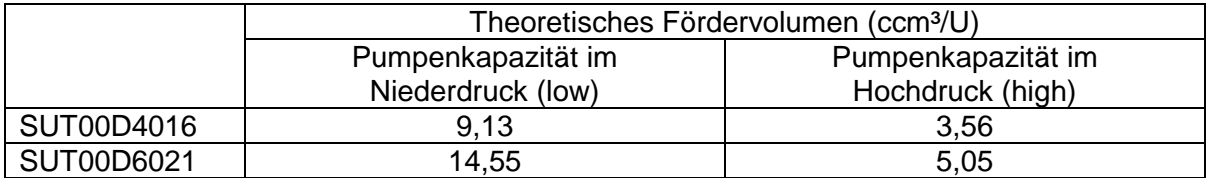

### **E** Ändern der Druckeinstellung

Am nachfolgenden Beispiel soll die Änderung der Druckeinstellung dargestellt werden. Beispiel: Einstellung PQ auf 1 setzen: Druck auf Niederdruck (low) setzen und die Druckeinstellung von 6,9MPa auf 6,0MPa ändern.

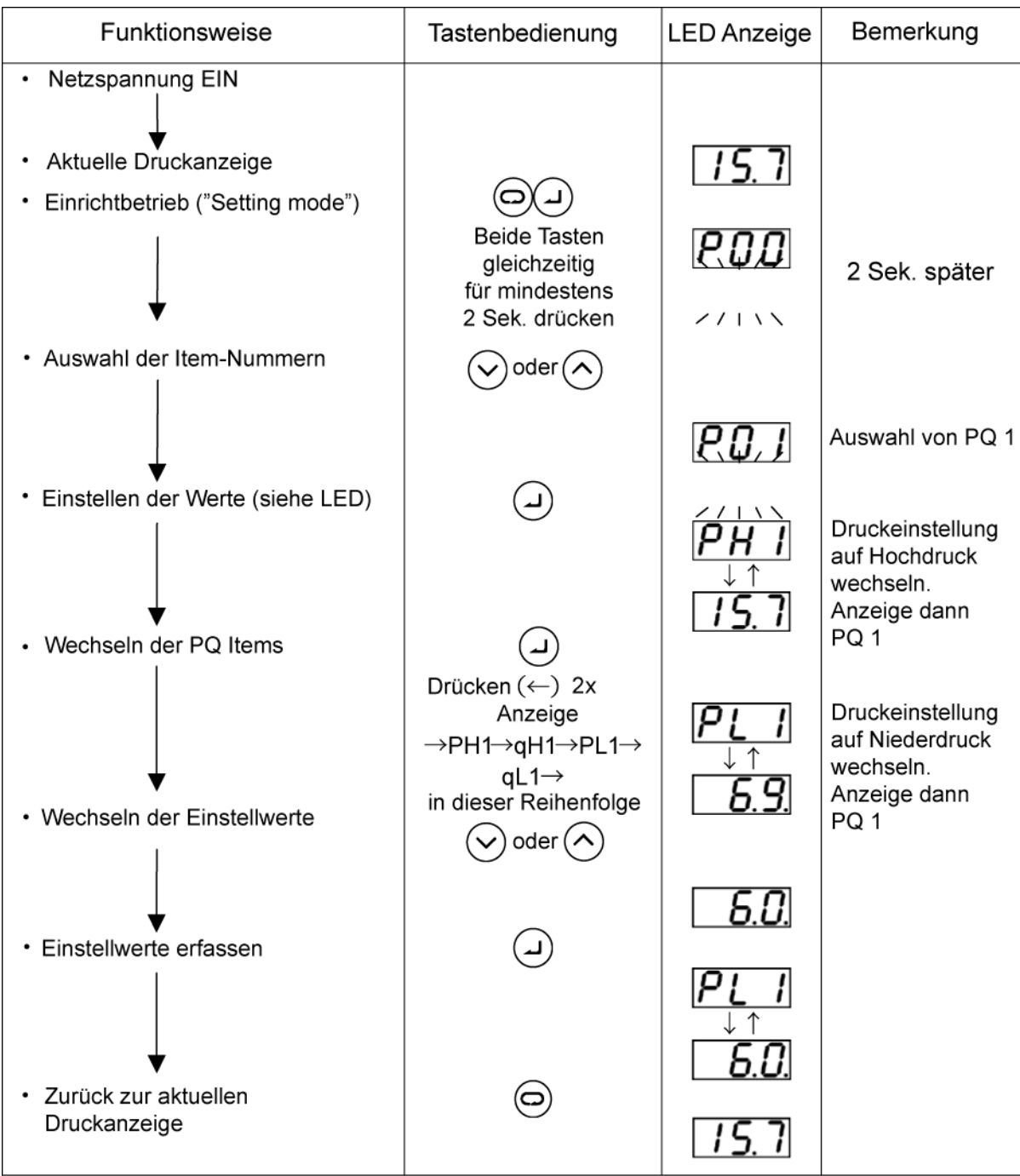

### ■ SUT00D4016 Einstellbereich

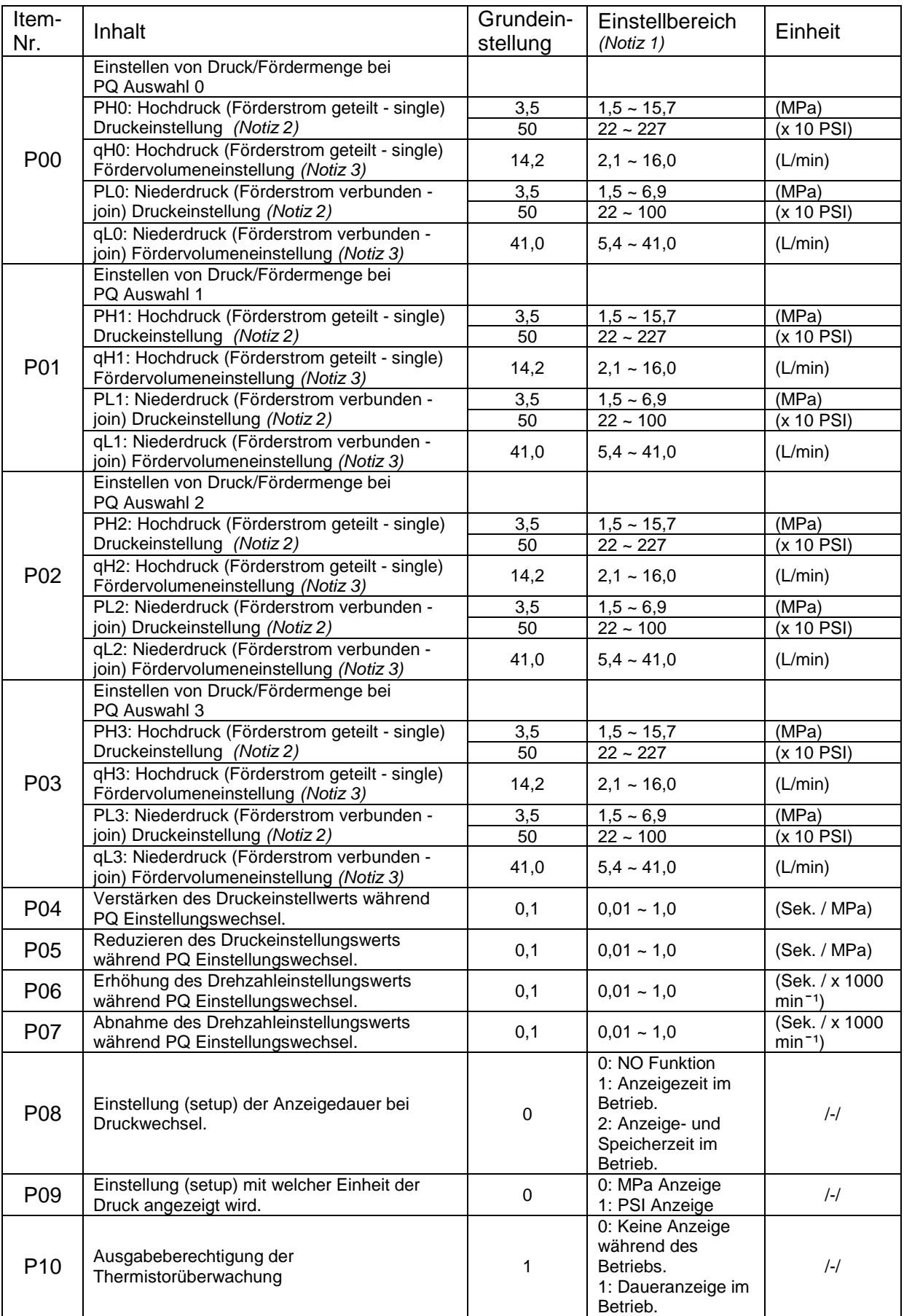

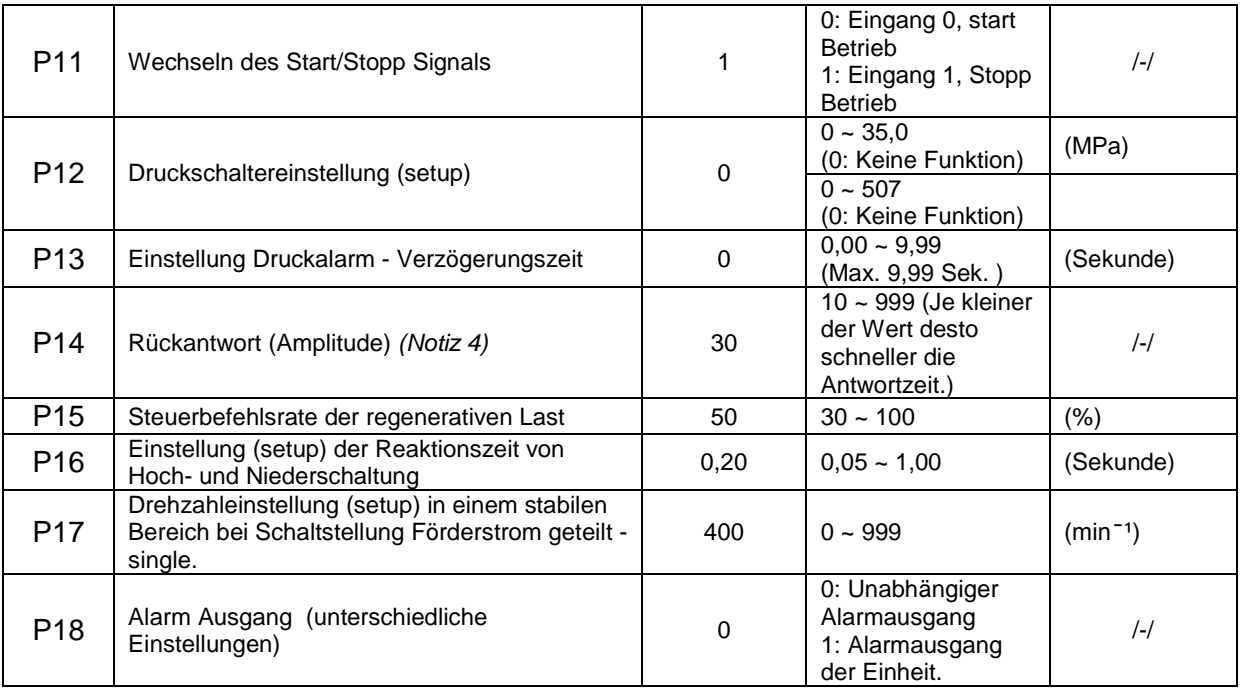

### SUT00D6021 Einstellbereich

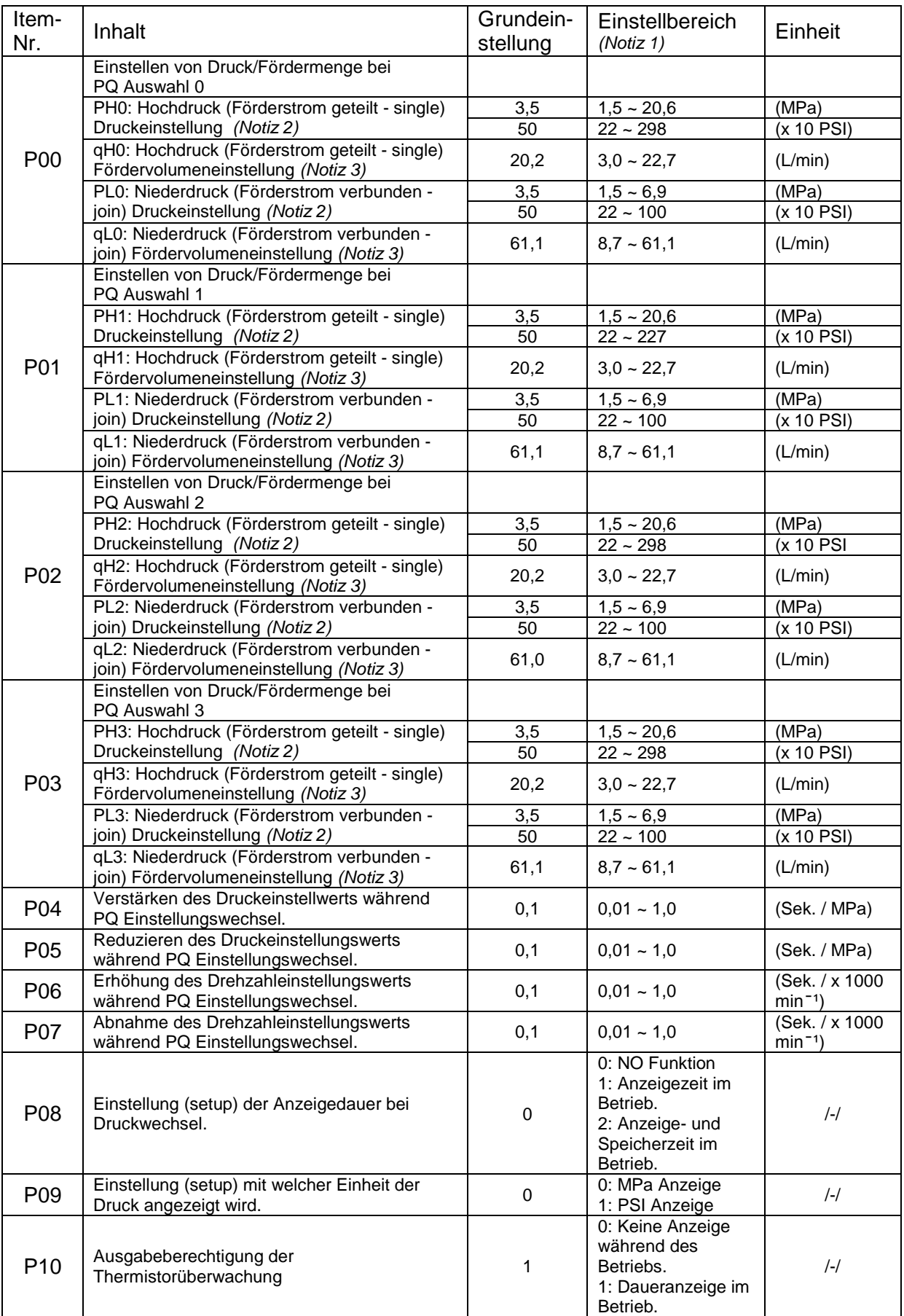

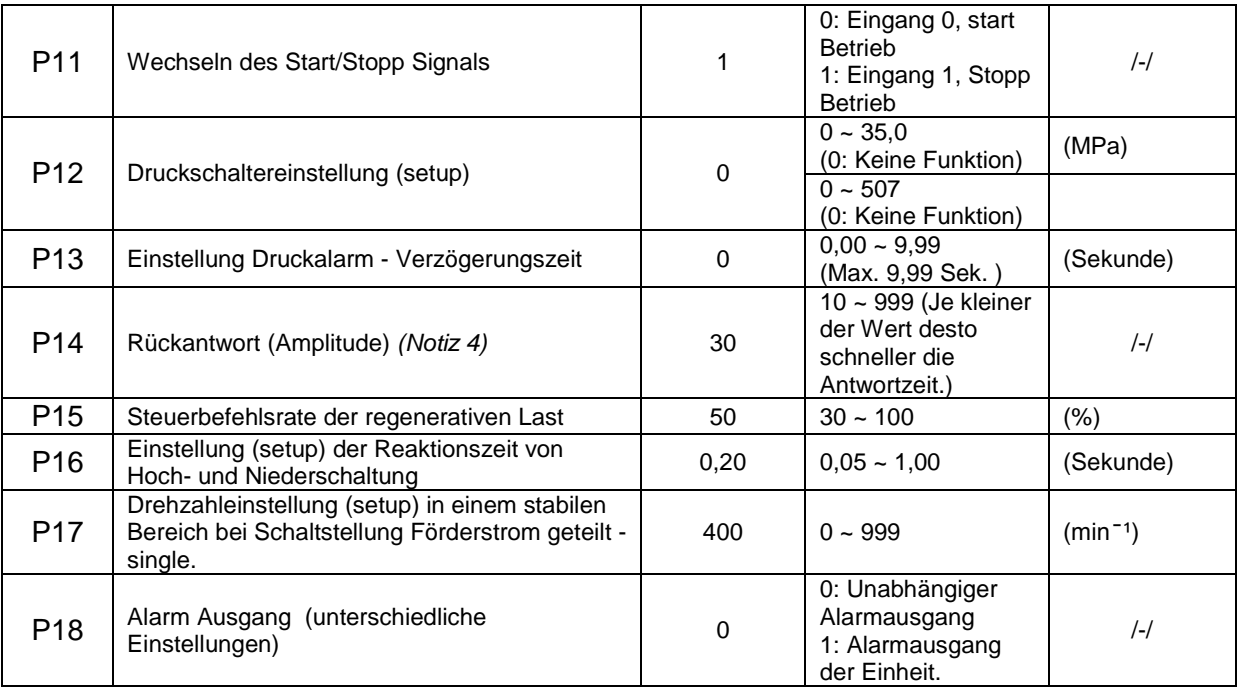

#### Notiz 1:

Die Einstellungen können theoretisch mit dem Bediendisplay über den empfohlenen Einstellbereich eingestellt werden.

Notiz 2:

Es soll sichergestellt werden, dass die Druckeinstellung niedriger als die nachfolgenden Werte gewählt werden.<br>SUT00D4016

SUT00D4016 DBV ist auf 2,0 MPa eingestellt.<br>SUT00D6021 DBV ist auf 1.0 MPa eingestellt DBV ist auf 1,0 MPa eingestellt

Notiz 3:

Bei normalem Lastvolumen, ist es nicht notwendig den Reaktionsverstärkungswert zu verändern.

Wird der Wert falsch eingestellt kann dies zu instabilen Betrieb führen. Es können auch Druckspitzen auftreten.

Notiz 4:

Der Eingestellte Fördermengenwert wird wie folgt berechnet

( theoretisches Fördervolumen  $X$  100 min<sup>1</sup> ) . Bei dieser Berechnung ergibt sich normalerweise kein gerader Betrag, deshalb wird immer auf die erste Stelle nach dem Komma aufgerundet. In Fällen wo der exakte gewünschte Wert nicht eingestellt werden kann, muss dann der nächst möglich ausgewählt werden.

#### **c) Alarm-Modus**

Im Alarm-Modus ist es möglich nachfolgende Inhalte zwischen A00-A09 (siehe nachfolgende Tabelle) auszuwählen.

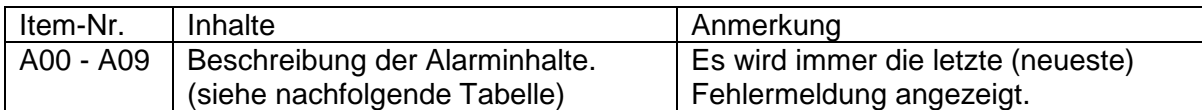

#### Bedienbeispiel:

Bestätigen von Meldung (E10: IPM Alarm) der vorletzten Fehlermeldung (A01).

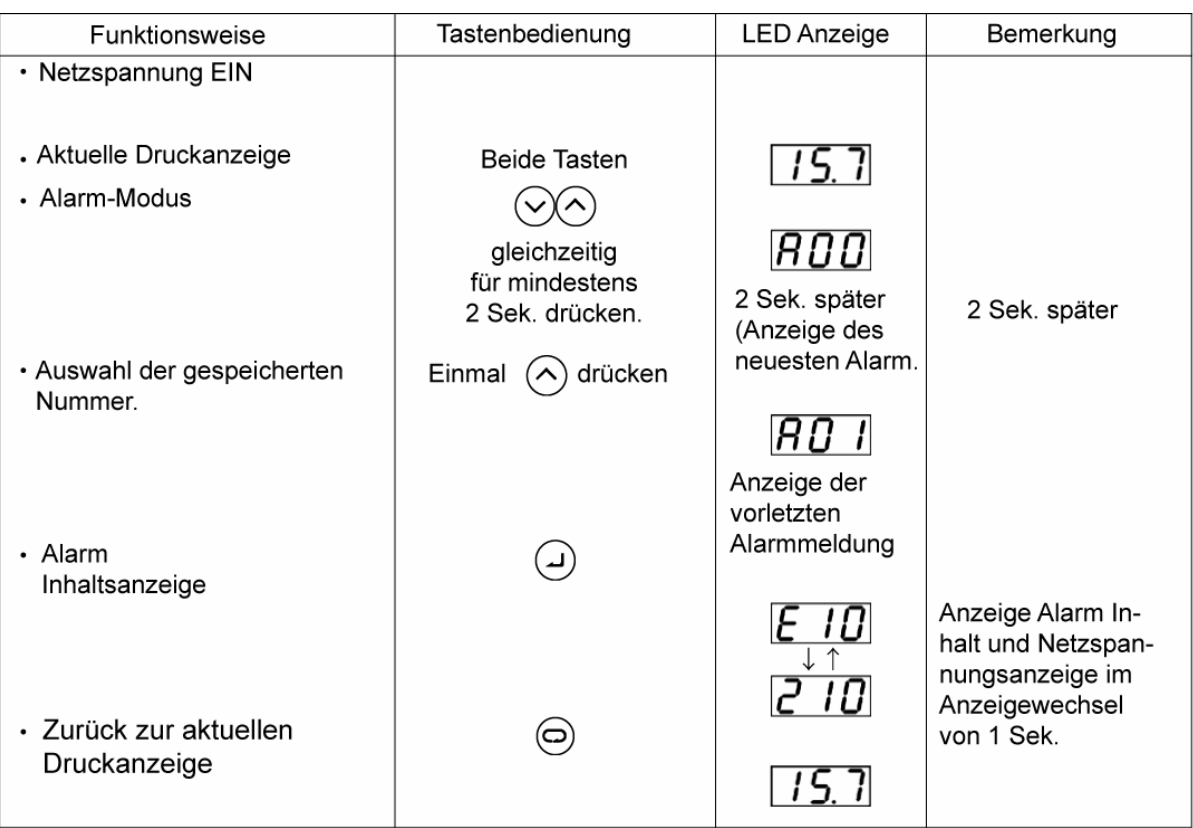

**Anzeigeliste der Alarm-Codes.** 

Die Einheit ist mit einer Alarmsuchfunktion ausgestattet die wie nachfolgend klassifiziert wird.

**Ŷ**Bedienfeldanzeige, Grundfunktionen und Ausgangssignale bei Störfällen.

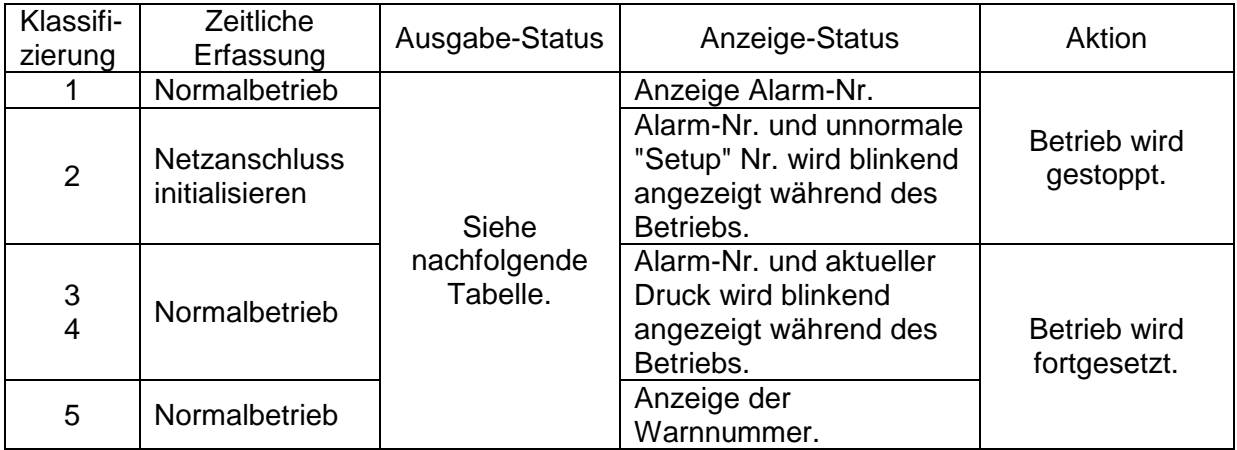

**Auflistung der Alarmcodes und deren Klassifikation.** 

Unabhängiger Alarmausgang: Alarmausgang Einstellung ("Setup") [P18] = 0 Alarmausgang der Einheit: Alarmausgang Einstellung ("Setup") [P18] = 1

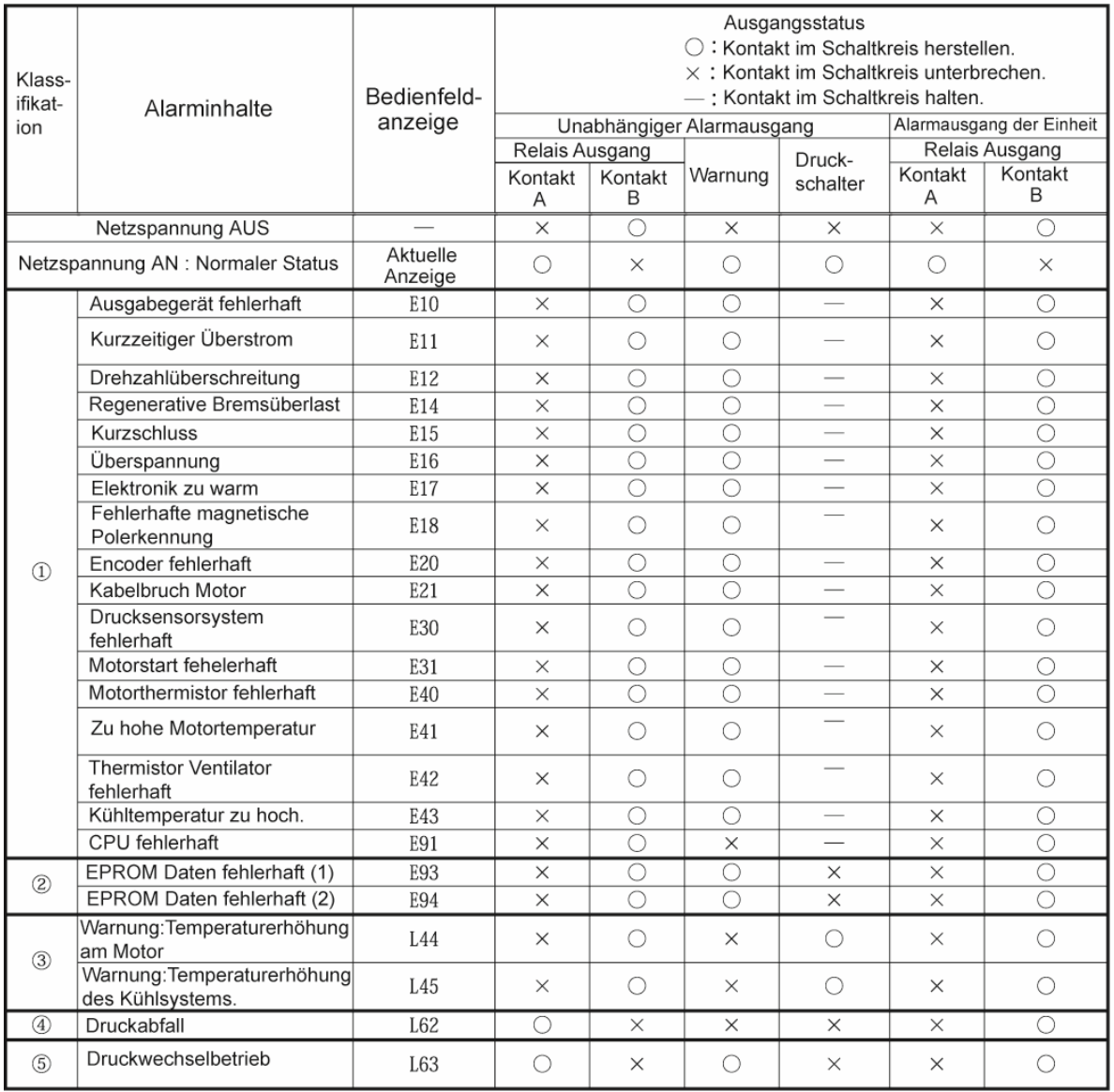

Beim Auftreten eines Alarms der Klassifikation 10 wird die Alarmmeldung erst gespeichert und dann am Display angezeigt.

Beim Auftreten eines Alarms der Klassifikation  $\mathbb D$  ist ein Druckwechsel nicht mehr möglich. Es gelten also die Bedingungen kurz vor der Alarmmeldung.

### **Kapitel 12 Instandhaltung (Wartung)**

Um die Motor/Pumpenkombination lange und gut zu erhalten, müssen in regelmäßigen Abständen nachfolgende Instandhaltungsarbeiten durchgeführt werden. Bei Problemen oder Schäden muss entsprechend repariert bzw. Teile ausgetauscht werden.

Die Wartungsintervalle in nachfolgender Tabelle sind Standardangaben. Die Wartungsintervalle hängen jedoch auch stark von den Betriebsbedingungen und der Umgebung der Einheit ab.

■ Wiederkehrende Inspektionen

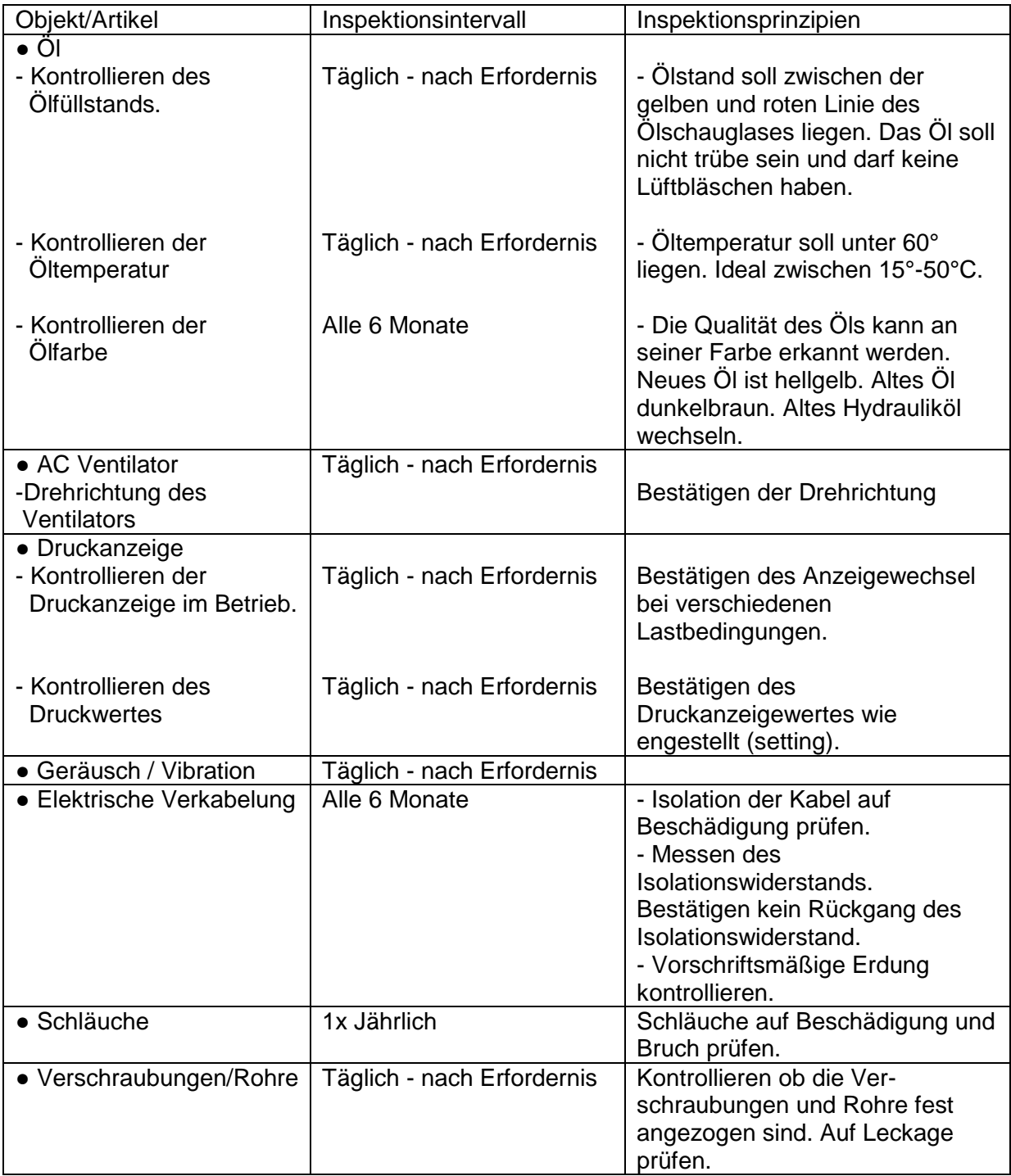

#### **E** Reinigen und wechseln

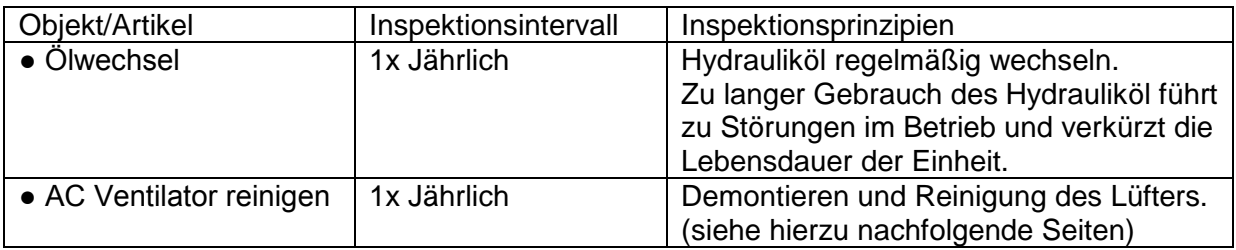

#### **Warnhinweise**

1. Keine rotierenden Teile berühren.

2. Vor Beginn von Arbeiten im Controller müssen nachfolgende Punkte beachtet werden um einen Stromschlag zu verhindern.

- 2.1 Hauptschalter der Hydraulikeinheit ausschalten. FI Hauptschalter für Stromversorgung zum Aggregat ausschalten und mit einem Warnschild versehen. Mögliche Aufschrift: Betrieb verboten.
- 2.2 Nach 5 Minuten Wartezeit kann der Deckel des Controllers demontiert werden. Dies ist notwendig da große Kondensatoren (hohe Kapazität) verwendet werden, die sich nur langsam entladen.

3. Vor dem Neustart (Stromversorgung anschalten) des Aggregats muss der Deckel des Controllers wieder montiert werden ( in den Ausgangszustand ).

4. Vor beginn von Arbeiten innerhalb der Entstörfilterbox (noise filter) müssen nachfolgende Punkte beachtet werden um einen Stromschlag zu verhindern.

4.1 Hauptschalter der Hydraulikeinheit ausschalten.

 FI Hauptschalter für Stromversorgung zum Aggregat ausschalten und mit einem Warnschild versehen. Mögliche Aufschrift: Betrieb verboten.

4.2 Nach 5 Minuten Wartezeit kann der Deckel des Entstörfilters demontiert werden. Dies ist notwendig da große Kondensatoren (hohe Kapazität) verwendet werden die sich nur langsam entladen.

5. Vor dem Neustart (Stromversorgung anschalten) des Aggregats, muss der Deckel des Entstörfilter wieder montiert werden ( in den Ausgangszustand ).

6. Sämtliche elektrische Arbeiten dürfen nur von hierzu ausgebildetem Personal durchgeführt werden. Bei sämtlichen elektrischen Arbeiten muss das Aggregat immer (mindesten 5 Minuten vorher) vom Stromnetz getrennt sein.

■ AC Ventilator Instanthaltungsratschläge (SUT00D4016)

#### **A** Warnung

- $\Phi$  Vor Wartungsbeginn den Betrieb einstellen und Aggregat vom Netz trennen.
- 2 Während der Wartung Schutzbrille und Schutzhandschuhe tragen.
- Besonders beim auspusten des Ventilators auf die Augen achten.  $\ddot{\phantom{a}}$

A Achtung · Beim trennen des Netzsteckers zum Ventilator auf Stromschläge achten.

- 1. Entfernen des AC Ventilators
	- 1 Öffnen des Controllerdeckel und ziehen des Ventilatorstecker.
	- 2 Lösen der beiden Kabelbinder. Anschließend entfernen der obenliegenden Schläuche des Kühlers. Um ein Austreten von Hydrauliköl zu vermeiden sollen die Enden der Schläuche verschlossen werden.
	- 3 Lösen der beiden Innensechskantschrauben DIN912-M5x12. Entfernen des Ölkühlers.

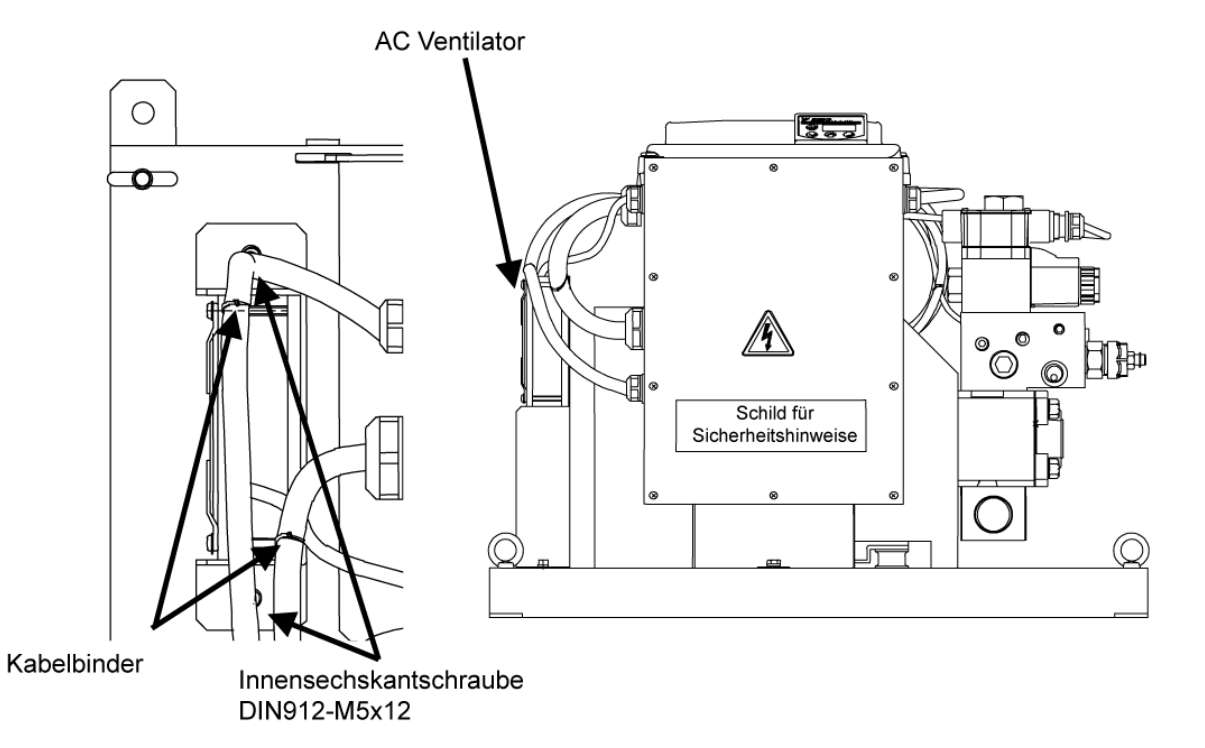

Draufsicht

Seitenansicht

#### 2. AC Ventilator demontieren

• Lösen der 4 Kreuzschlitzschrauben M4x70. Anschließend die 3 Teile (Ventilatorhalterung, Ventilatormotor und Schutzgitter) trennen.

Kreuzschlitzschraube M4

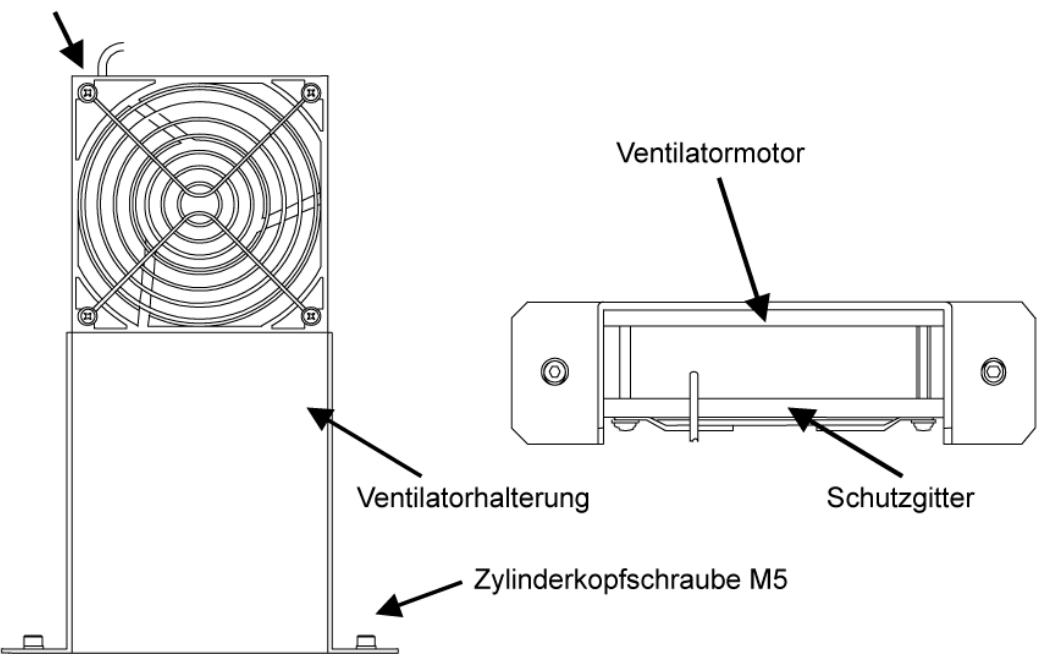

- 3. Ventilatorhalterung reinigen.
- 4. Ventilatormotor reinigen.

Zum Reinigen sollte ein Reinigungstuch verwendet werden. Beim Ablasen mit Luft können unerwünschte Fremdkörper in den Motor gelangen.

#### 5. Zusammenbau

Nach der Reinigung müssen die Teile wieder zusammengebaut werden (Ursprungszustand). Ein Testlauf des Ventilators wird empfohlen.

■ AC Ventilator Instanthaltungsratschläge (SUT00D6021)

#### A Warnung

① Vor Wartungsbeginn den Betrieb einstellen und Aggregat vom Netz trennen.

2 Während der Wartung Schutzbrille und Schutzhandschuhe tragen.

Besonders beim auspusten des Ventilators auf die Augen achten.

 $\triangle$  Caution

Beim trennen des Netzstecker zum Ventilator auf Stromschläge achten.

- 1. Entfernen des AC Ventilators
	- 4 Öffnen des Controllerdeckel und ziehen des Ventilatorstecker.
	- 5) Lösen der beiden Kabelbinder. Anschließend entfernen der obenliegenden Schläuche des Kühlers. Um ein Austreten von Hydrauliköl zu vermeiden sollen die Enden der Schläuche verschlossen werden.
	- 6 Lösen der beiden Innensechskantschrauben DIN912-M5x16.
	- · Entfernen des Ölkühlers.

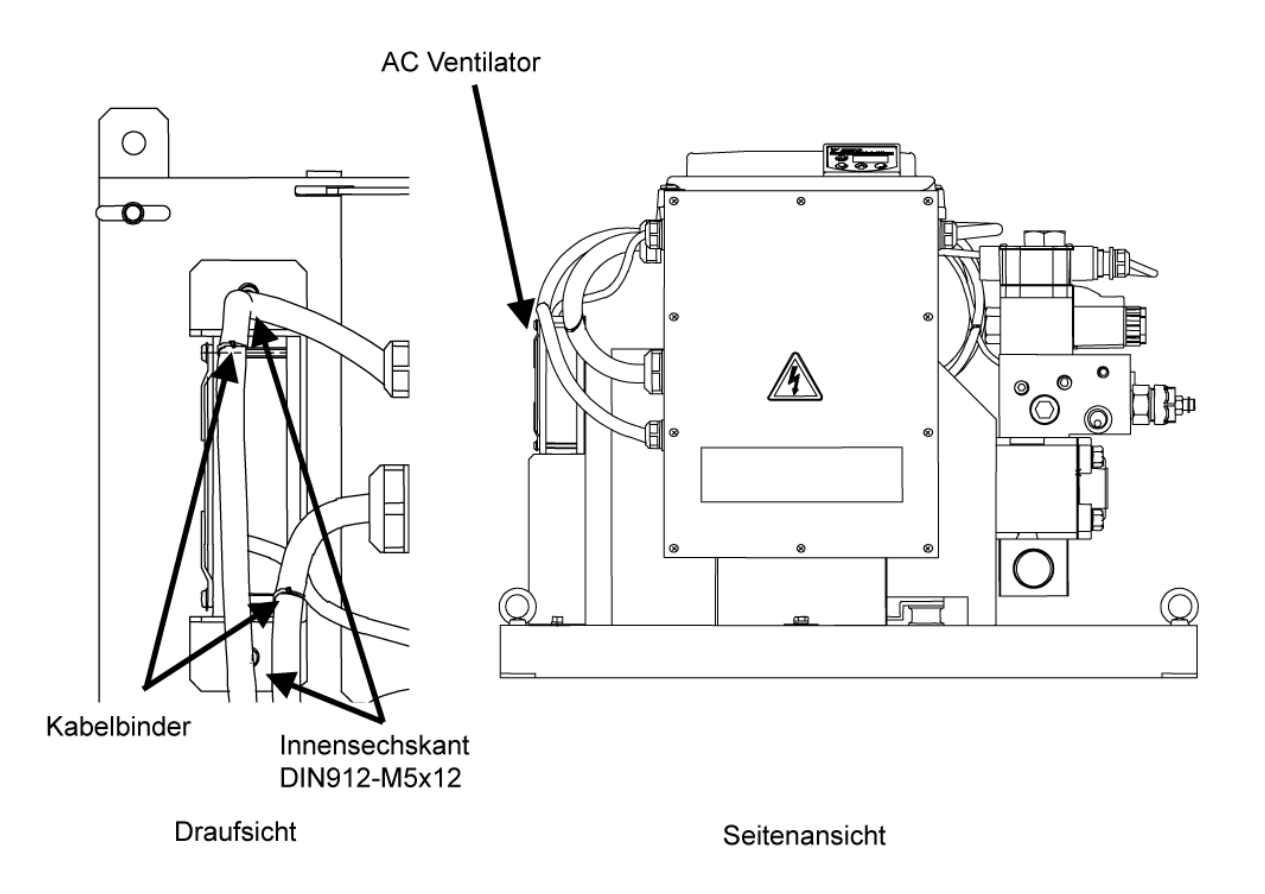

#### 2. AC Ventilator demontieren

• Lösen der 2 Kreuzschlitzschrauben M4x70. Anschließend die 3 Teile (Ventilatorhalterung, Ventilatormotor und Schutzgitter) trennen.

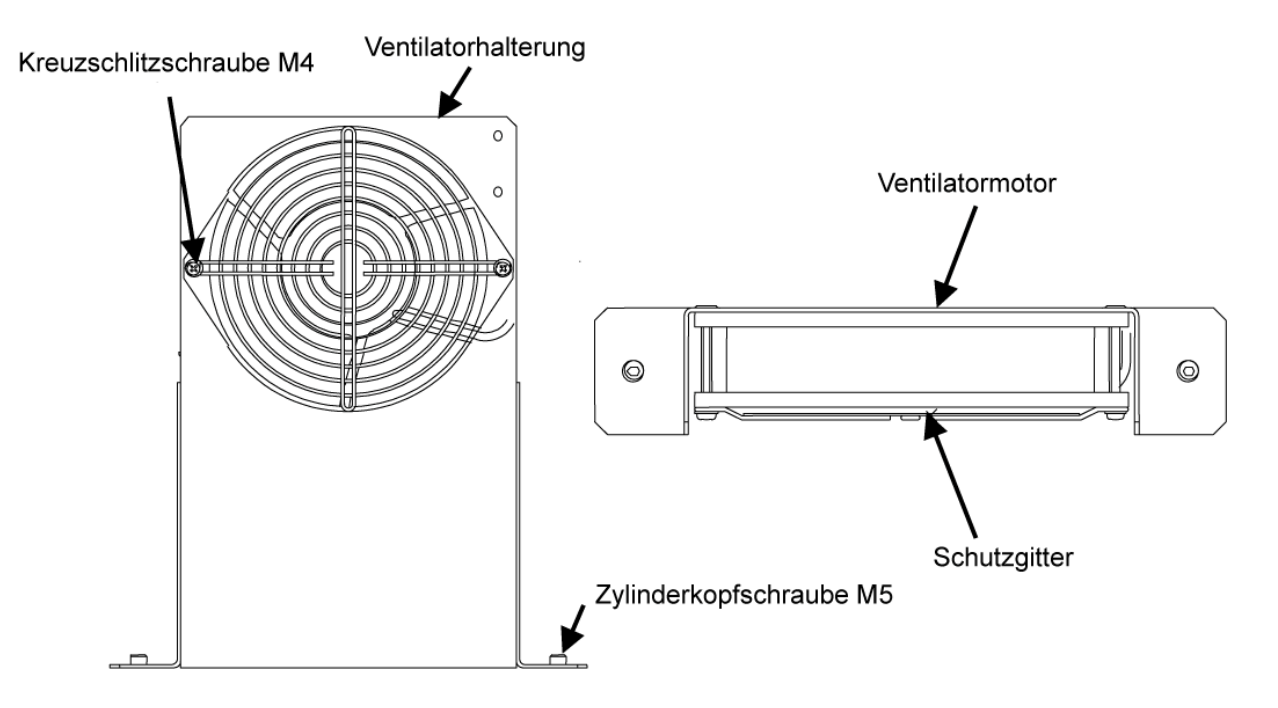

- 3. Ventilatorhalterung reinigen.
- 4. Ventilatormotor reinigen.

Zum Reinigen sollte ein Reinigungstuch verwendet werden. Beim Ablasen mit Luft können unerwünschte Fremdkörper in den Motor gelangen.

#### 5. Zusammenbau

Nach der Reinigung müssen die Teile wieder zusammengebaut werden (Ursprungszustand). Ein Testlauf des Ventilators wird empfohlen.

#### **Kapitel 13 Hinweise zur Einstellung des Hochdrucksicherheitsventil**

Die beiden Hydraulikeinheiten SUT00D4016 und SUT00D6012 benötigen eigentlich keine Einstellung des Hochdrucksicherheitsventils, selbst wenn die Druckeinstellung (Druck setting) verändert wurde. Durch Verbesserung des Antriebssystems der Einheit kann auch ohne Einstellung des Sicherheitsventils ein stabiler Betrieb gewährleistet werden.

In nachfolgenden drei Fällen ist jedoch ein Neuanpassen des Hochdrucksicherheitsventils notwendig.

1. Neue "Setup" Einstellung des Sicherheitsventil ist notwendig.

Wenn das Sicherheitsventil mit max. Druckwert eingestellt ist, kommt das Ventil bei normaler Druckregelung nicht zum Einsatz (außer beim Übergang des Stellantrieb nach Blocksituation und anschließendem stoppen). Arbeitet das System wiederholt und regelmäßig in Blocksituation oder ist das Hydrauliköl verschmutzt, so verringert sich der Einstellwert des Sicherheitsventils. In diesem Fall greift das Sicherheitsventil auch in den Normalbetrieb ein, was natürlich nicht gewünscht wird.

Wann sollte das Sicherheitsventils neu eingestellt werden?

- ƔWenn die Öltemperatur sich früher als erwartet erhöht.
- ƔWenn die Drehzahl während des Druckhaltebetriebs abnimmt.

2. Reduzieren von Druckspitzen, die weit über dem eingestellten Druckwert der Einheit liegen. Voraussetzung sind allerdings sehr druckfeste Schläuche.

3. Wenn die Druckeinstellung des Sicherheitsventil auf die Werkseinstellung der Maschine angepasst wird.

Zum Schutz der Peripherie der Hauptmaschine (z.B. Zylinder, Manometer etc.) werden Druckspitzen unterdrückt. Es wird empfohlen das Sicherheitsventil wie nachfolgend einzustellen.

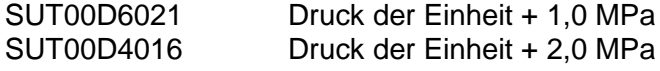

Einstellpunkt des Sicherheitsventils

1. Lösen der Sechskantmutter (M10) und anschließendes justieren des

Druckeinstellgewindestifts gemäß Einstelldiagramm in nachfolgender Seite.

Der Einstellgewindestift soll langsam gedreht werden, da pro Umdrehung der Einstellwert um ca. 7,7 MPa verändert wird.

2. Einschalten der Netzspannung an der Hydraulikeinheit und mithilfe der Bedientasten am Panal auf den "Settup" Mode wechseln. Anschließend den gewünschten Druckeinstellwert eingeben.

3. Am Bedienfeld im Monitor-Modus [n05 Anzeige Drehzahl] auswählen und die aktuelle Drehzahl wird angezeigt.

4. Durch justieren des Druckeinstellgewindestiftes

soll der Betriebsstartpunkt gefunden werden.

(siehe Abbildung rechts)

5. Nach finden des Betriebsstartpunkt soll der

Druckeinstellgewindestift im Uhrzeigersinn 1/8 Umdrehung für SUT00D6021

und

1/4 Umdrehung für SUT00D4016

eingedreht werden.

6. Sechskantmutter anziehen und die Einstellung des Sicherheitsventils ist abgeschlossen

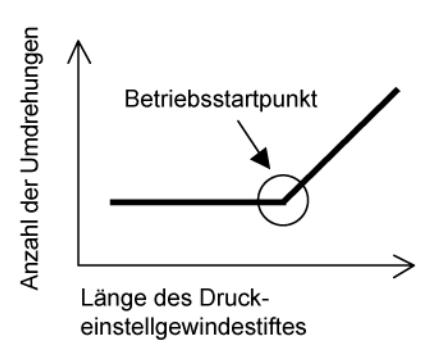

#### Hinweis:

"Setup" des Hochdruck nicht über 20MPa einstellen. Dies kann bei Druckspitzen zur Zerstörung der Einheit führen.

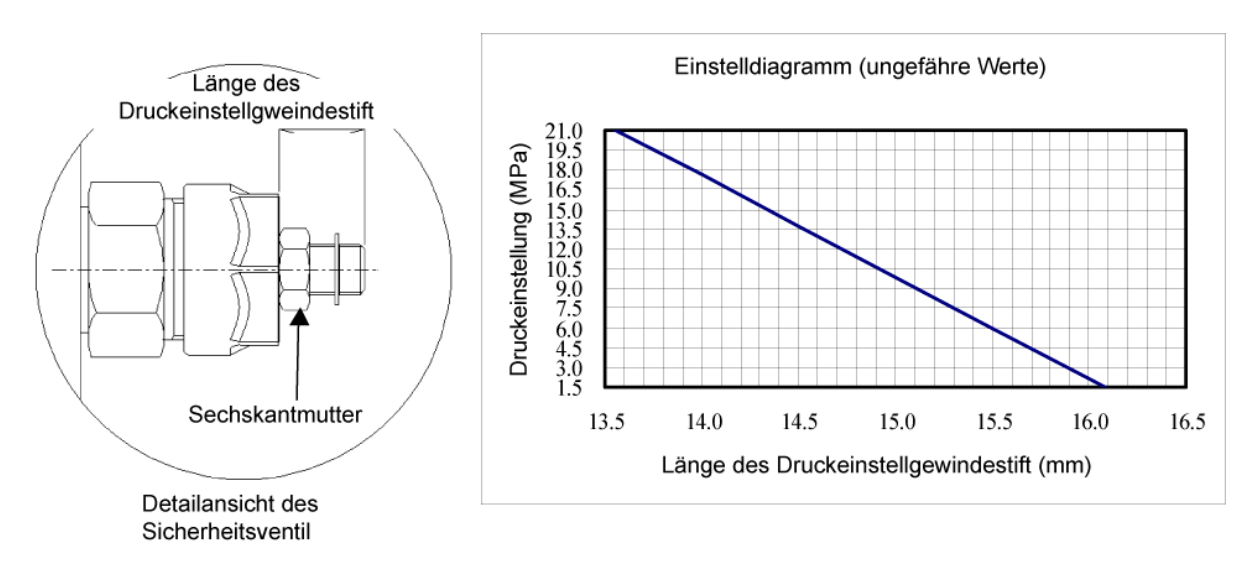

### **Kapitel 14 Alarmsystem-Zeitdiagramm ( Einheit eingeschaltet )**

1. Ausgewählter Einstellwert von "item" P18 ist 0 .

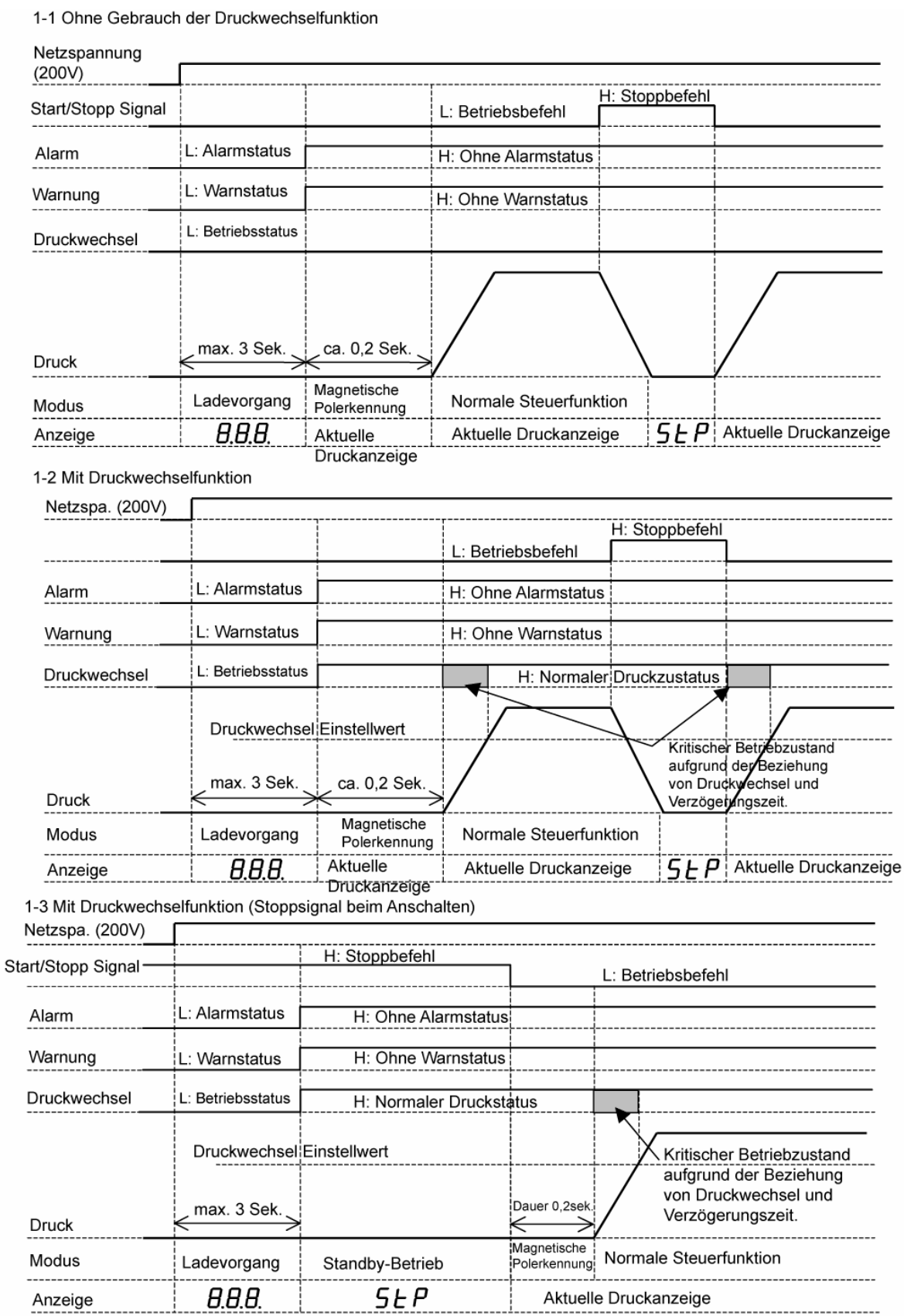

※ Magnetische Polerkennung wird beim Starten (Netzspannung ON) der Einheit durchgeführt.

1-4 Alarm Klassifizierung (1)

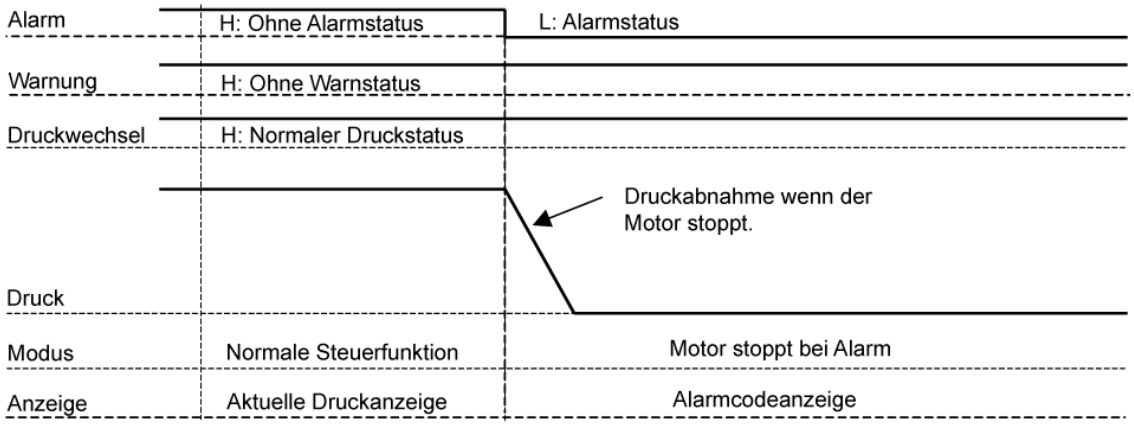

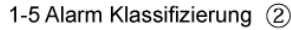

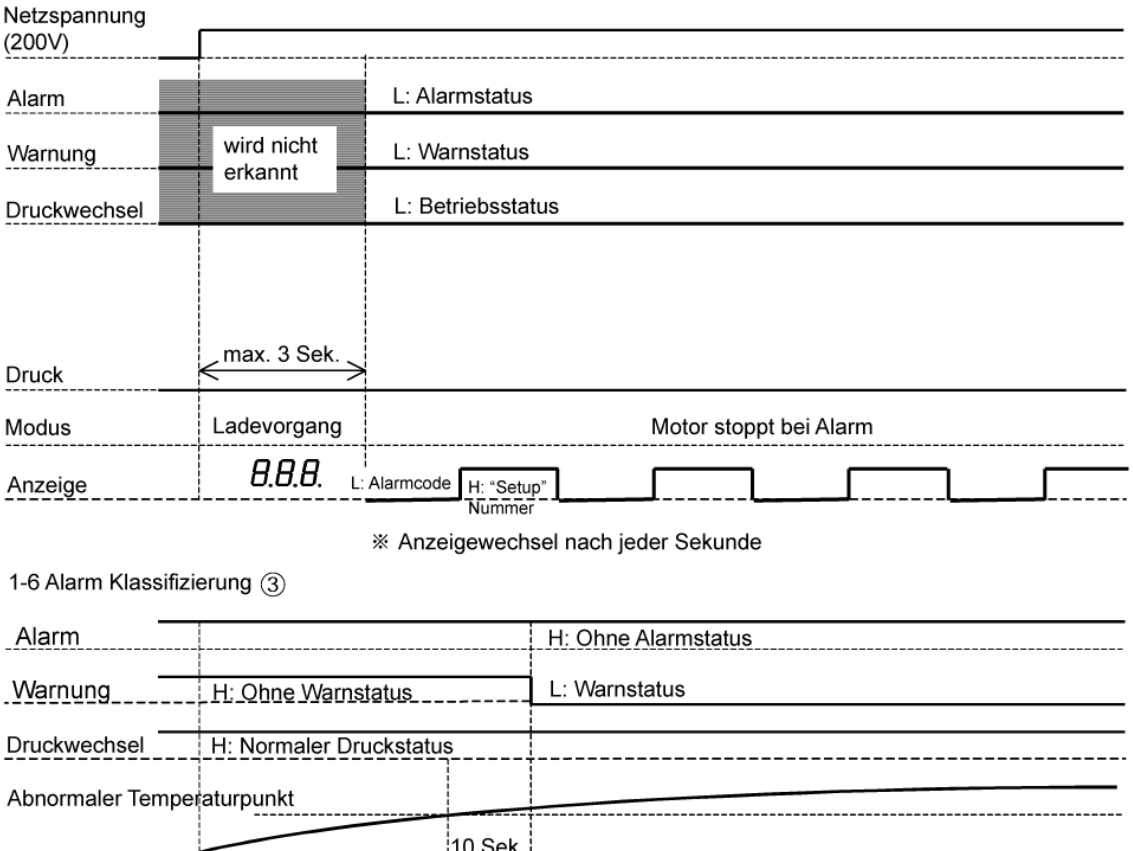

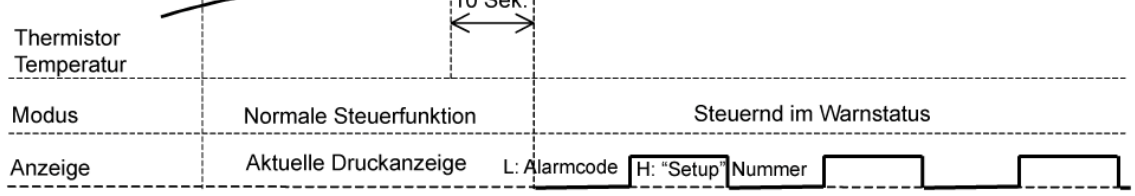

\* Anzeigewechsel nach jeder Sekunde

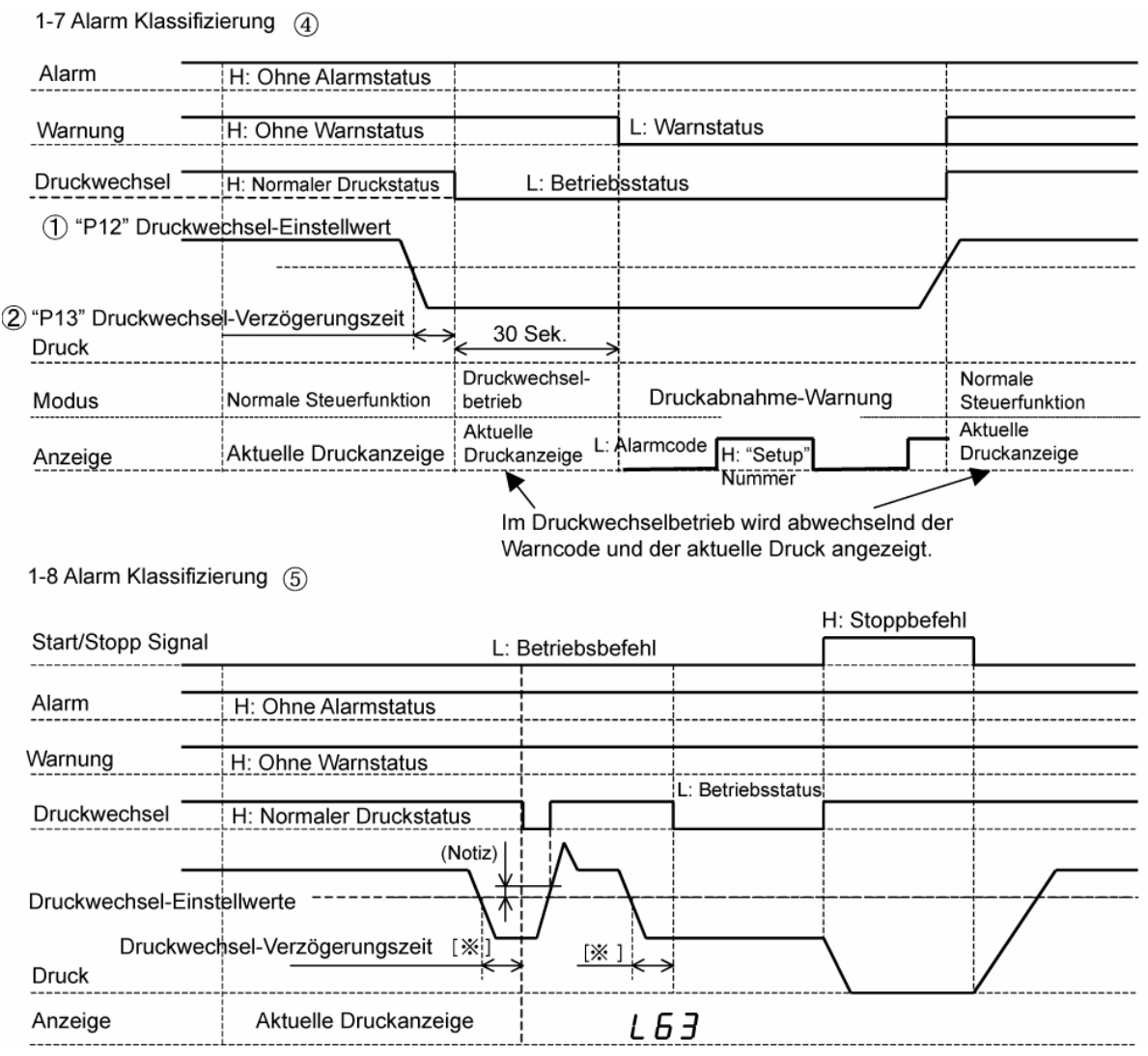

Oben genannter Zustand unter der Voraussetzung das "08" (Anzeige "Setup" des Druckwechselwertes) den Wert [1] oder [2] hat. Besitzt "08" den Wert [0], so wird der aktuelle Druckwert angezeigt. Wird der Stoppbefehl über das Start/Stopp Signal ausgeführt, so fällt der Druckwechsel in den normalen Druckstatus.

Betreffend der Einstellung von 1 "P12" und 2 "P13" ist es möglich die Einstellung über den Einstell-Modus (Setting mode) zu wechseln. Siehe hierzu Kapitel 11 b).

Zu Notiz: Das obige Diagramm 1-8 Alarm Klassifizierung (5) wurde im Bereich Druckwechseleinstellung ohne sensible Zone dargestellt. Der korrekte Einstellwert in diesm Bereich beträgt jedoch 0,5 MPa.

#### 2. Ausgewählter Einstellwert von "Item" P18 ist 1 .

Wenn der integrierte Alarmausgang benutzt wird, so wird der Warnausgang (Einzelausgang) für Ausgang Betriebsbereit verwendet.

2-1 Ohne Gebrauch der Druckwechselfunktion

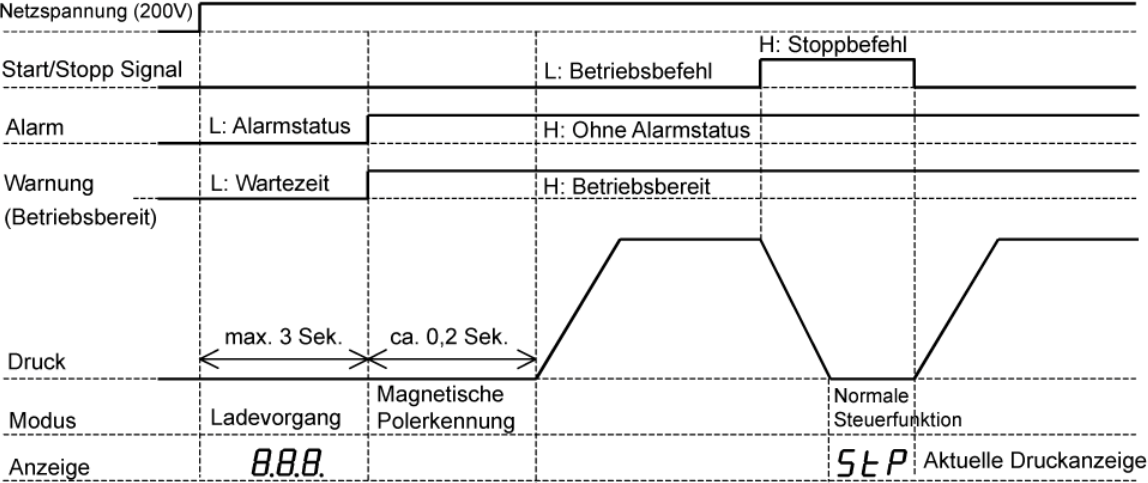

2-2 Mit Gebrauch der Druckwechselfunktion

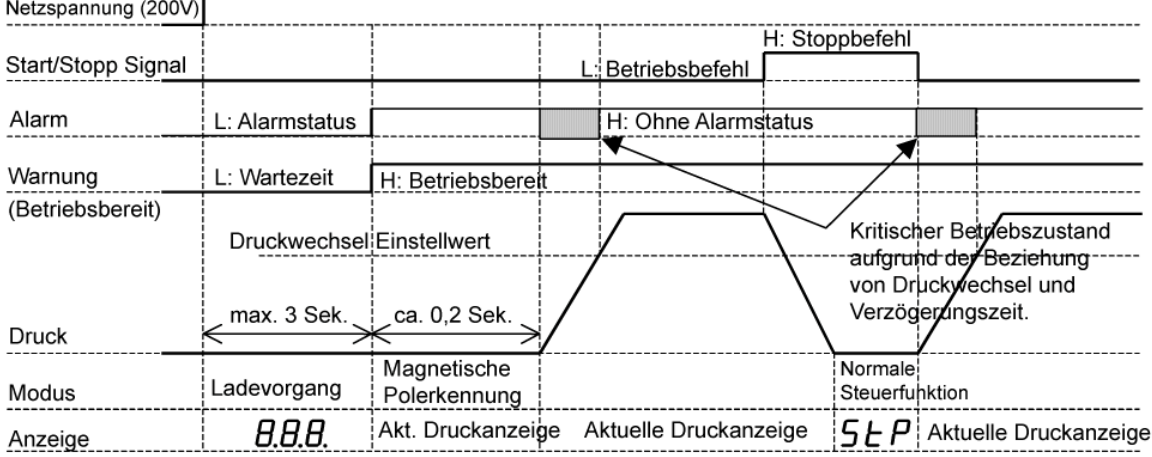

2-3 Mit Gebrauch der Druckwechselfunktion (Stoppsignal beim Anschalten)

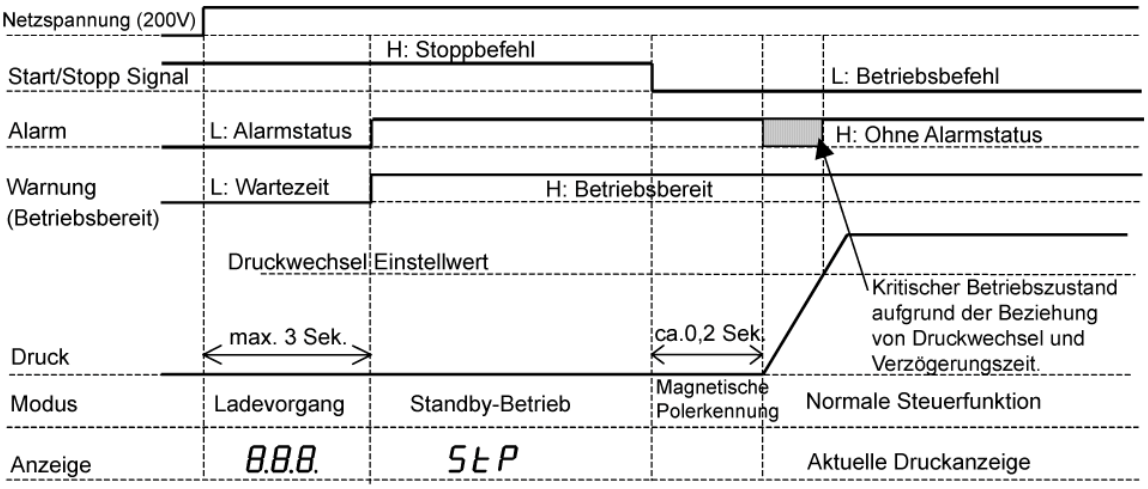

※ Magnetische Polerkennung wird beim Starten (Netzspannung ON) der Einheit durchgeführt.

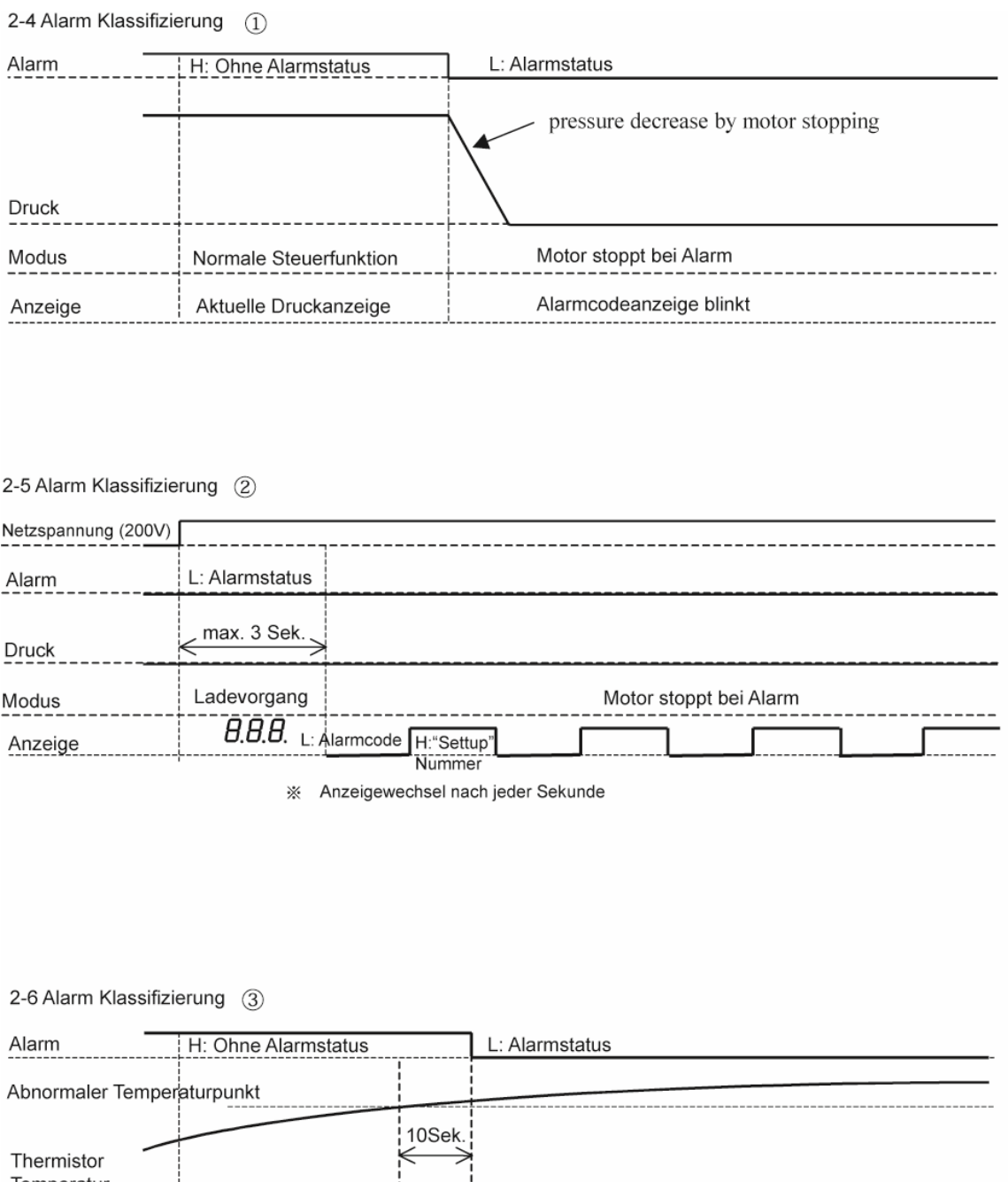

Temperatur -----------------Modus Normale Steuerfunktion Steuernd im Warnstatus L: Ålarmcode H:"Setup"<br>- - - - - - - - - Nummer Aktuelle Druckanzeige Anzeige

※ Anzeigewechsel nach jeder Sekunde

2-7 Alarm Klassifizierung (4)

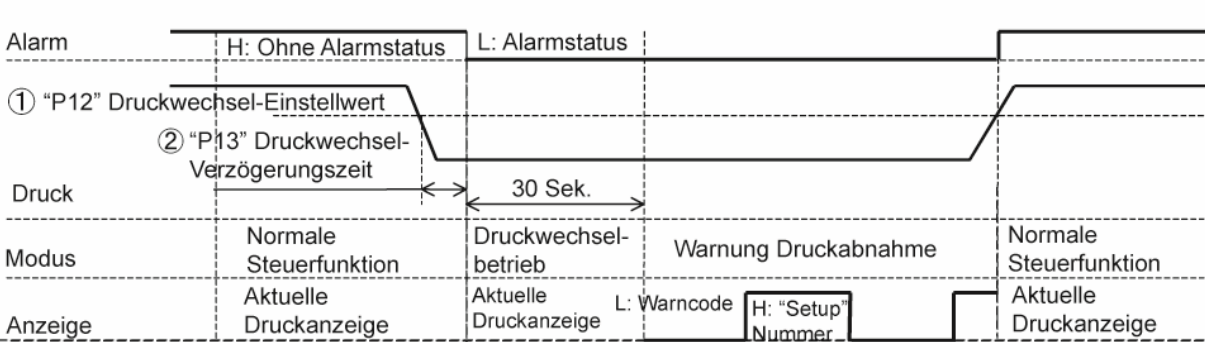

※ Anzeigewechsel nach jeder Sekunde

2-8 Alarm Klassifizierung (5)

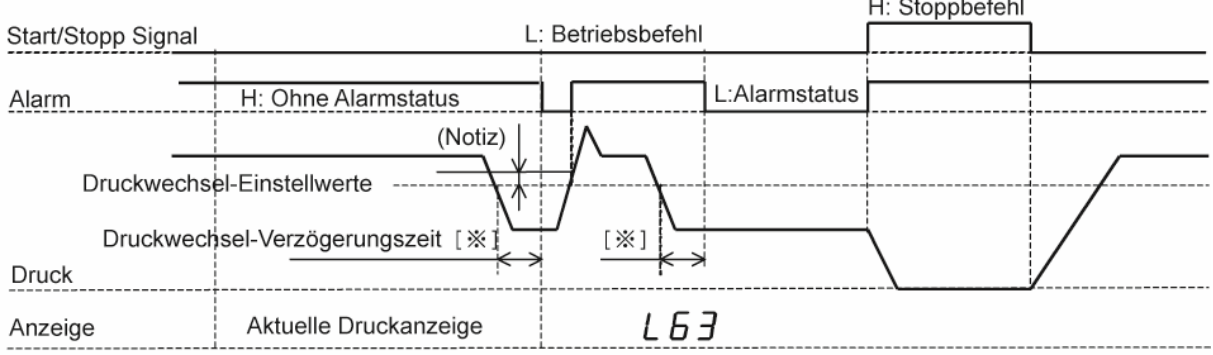

Oben genannter Zustand unter der Voraussetzung das "08" (Anzeige "Setup" des Druckwechselwertes) den Wert [1] oder [2] hat. Besitzt "08" den Wert [0], so wird der aktuelle Druckwert angezeigt. Wird der Stoppbefehl über das Start/Stopp Signal ausgeführt, so fällt der Druckwechsel in den normalen Druckstatus.

Betreffend der Einstellung von 1 "P12" und 2 "P13" ist es möglich die Einstellung über den Einstell-Modus (Setting mode) zu wechseln. Siehe hierzu Kapitel 11 b).

Zu Notiz: Das obige Diagramm 1-8 Alarm Klassifizierung (5) wurde im Bereich Druckwechseleinstellung ohne sensible Zone dargestellt. Der korrekte Einstellwert in diesm Bereich beträgt jedoch 0,5 MPa.

#### **Kapitel 15 Allgemeine Information zum Eingangssignal des externen I/O (Eingang/Ausgang) Signals.**

In unterem Schema, trennen der Kabelbrücke (JP851) der Terminal-Basisplatine im Fall des Gebrauchs von I/O Signale von außerhalb, welche auf den Eingang COM2 (allgemein) als Plus-Signal treffen.

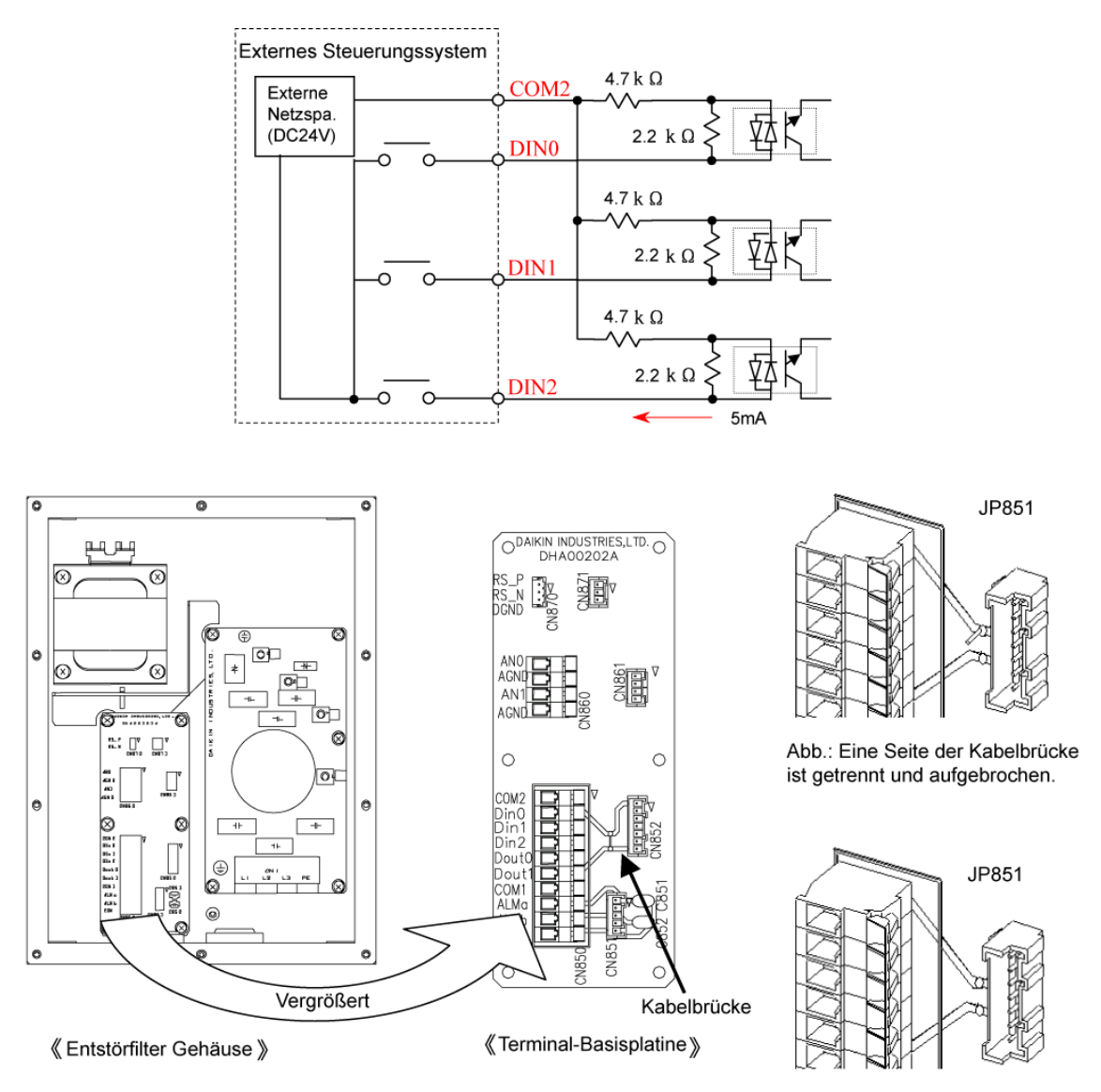

Abbildung: Trennen der Kabelbrücke

Hinweis zum trennen der Kabelbrücke zwischen Terminal-Basisplatine und Entstörfilter. (1) Lage der Kabelbrücke (JP851) ausfindig machen.

(2) Ein Ende der Kabelbrücke durchtrennen und mit einer geeigneten Kabelzange nach oben biegen.

(3) Vorsichtig zweites Kabelende mit Zange trennen.

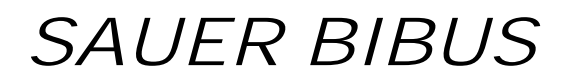

#### **Adressen zu Hersteller bzw. Handlungsbevollmächtigter - Vertretung**

Hersteller DAIKIN INDUSTRIE, LTD 1-1 Nishi-hitotsuya,Settsu-shi, Osaka 566-8585, Japan

Handlungsbevollmächtigter - Vertreter Technische Dokumentation ist bei nachfolgender bevollmächtigter Firma erhältlich.

Sauer Bibus GmbH, Lise-Meitner-Ring 13, 89231 Neu-Ulm Internet: [www.sauerbibus.de](http://www.sauerbibus.de)

Ausstellungsdatum der Betriebsanleitung PIM00012

07/2012